Implementation Guide

# **Account Assessment for AWS Organizations**

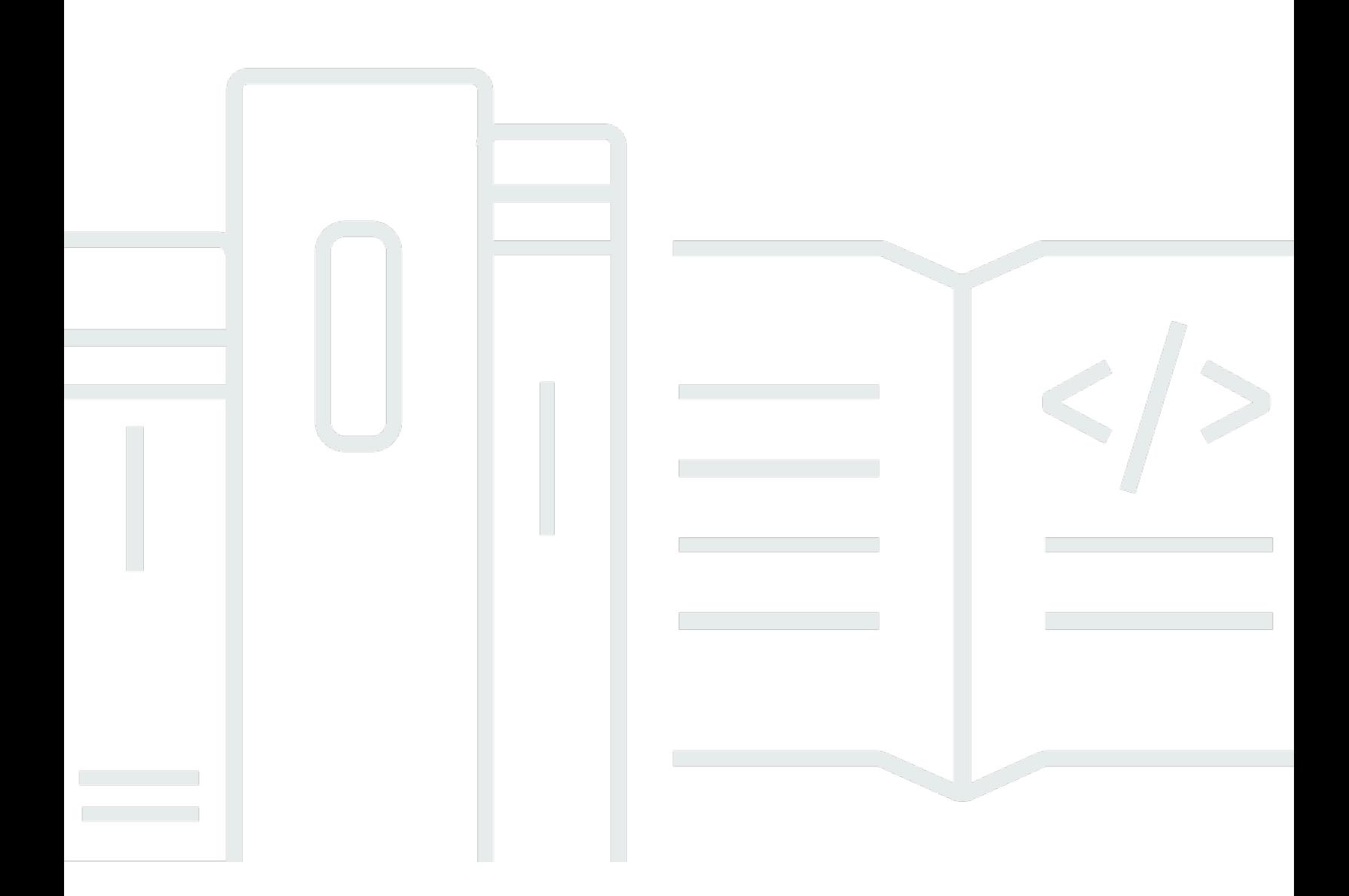

Copyright © 2024 Amazon Web Services, Inc. and/or its affiliates. All rights reserved.

### **Account Assessment for AWS Organizations: Implementation Guide**

Copyright © 2024 Amazon Web Services, Inc. and/or its affiliates. All rights reserved.

Amazon's trademarks and trade dress may not be used in connection with any product or service that is not Amazon's, in any manner that is likely to cause confusion among customers, or in any manner that disparages or discredits Amazon. All other trademarks not owned by Amazon are the property of their respective owners, who may or may not be affiliated with, connected to, or sponsored by Amazon.

# **Table of Contents**

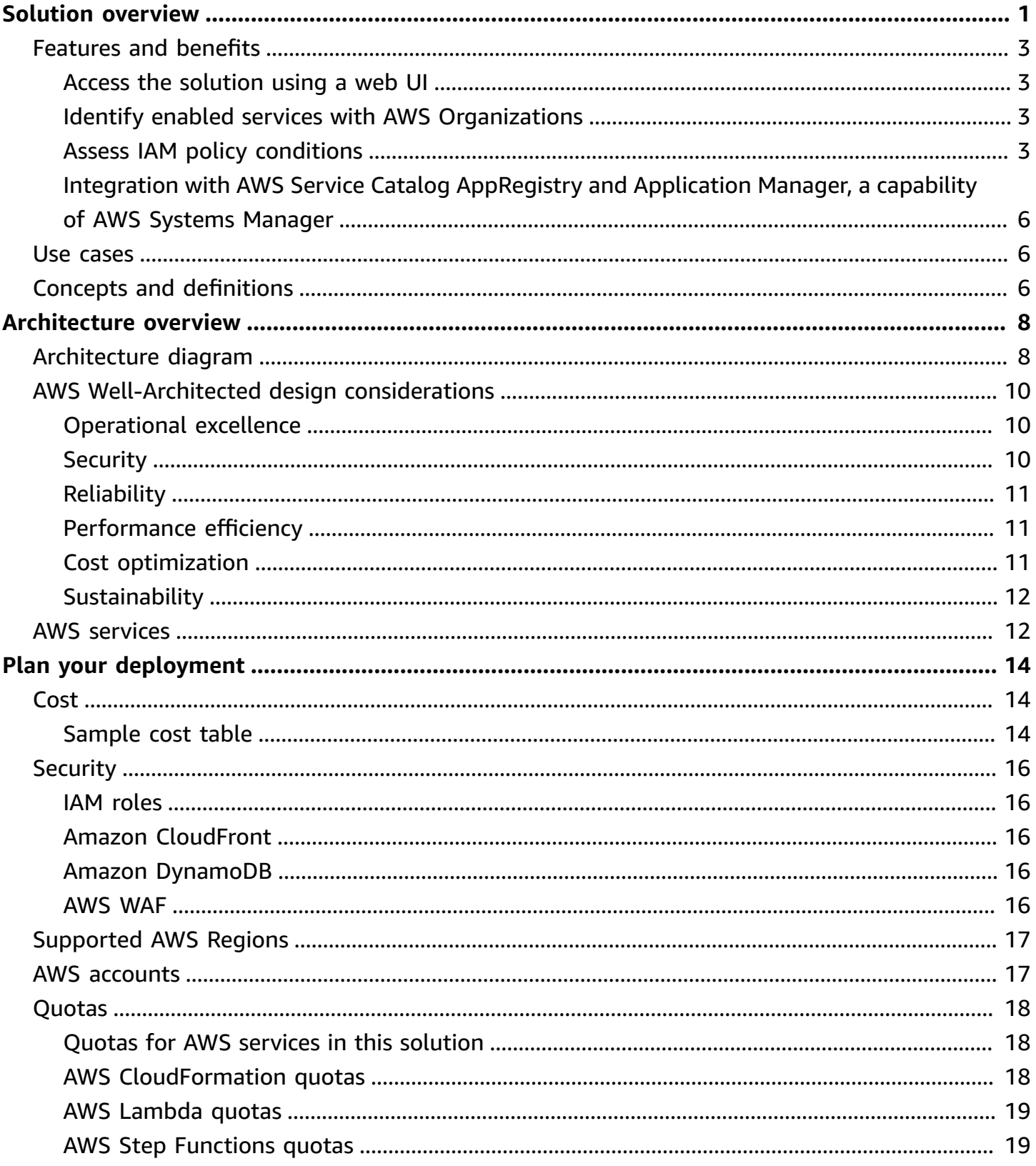

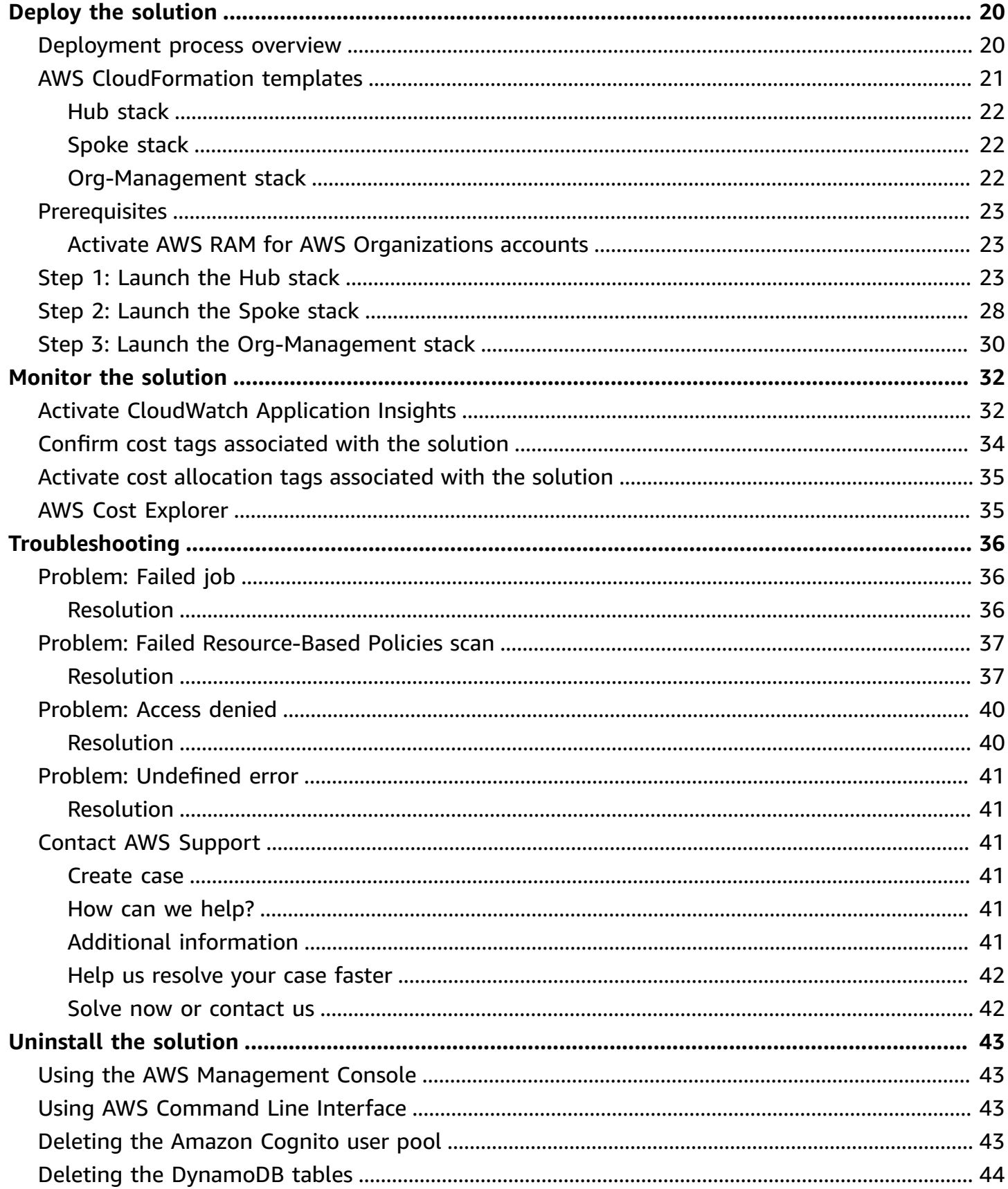

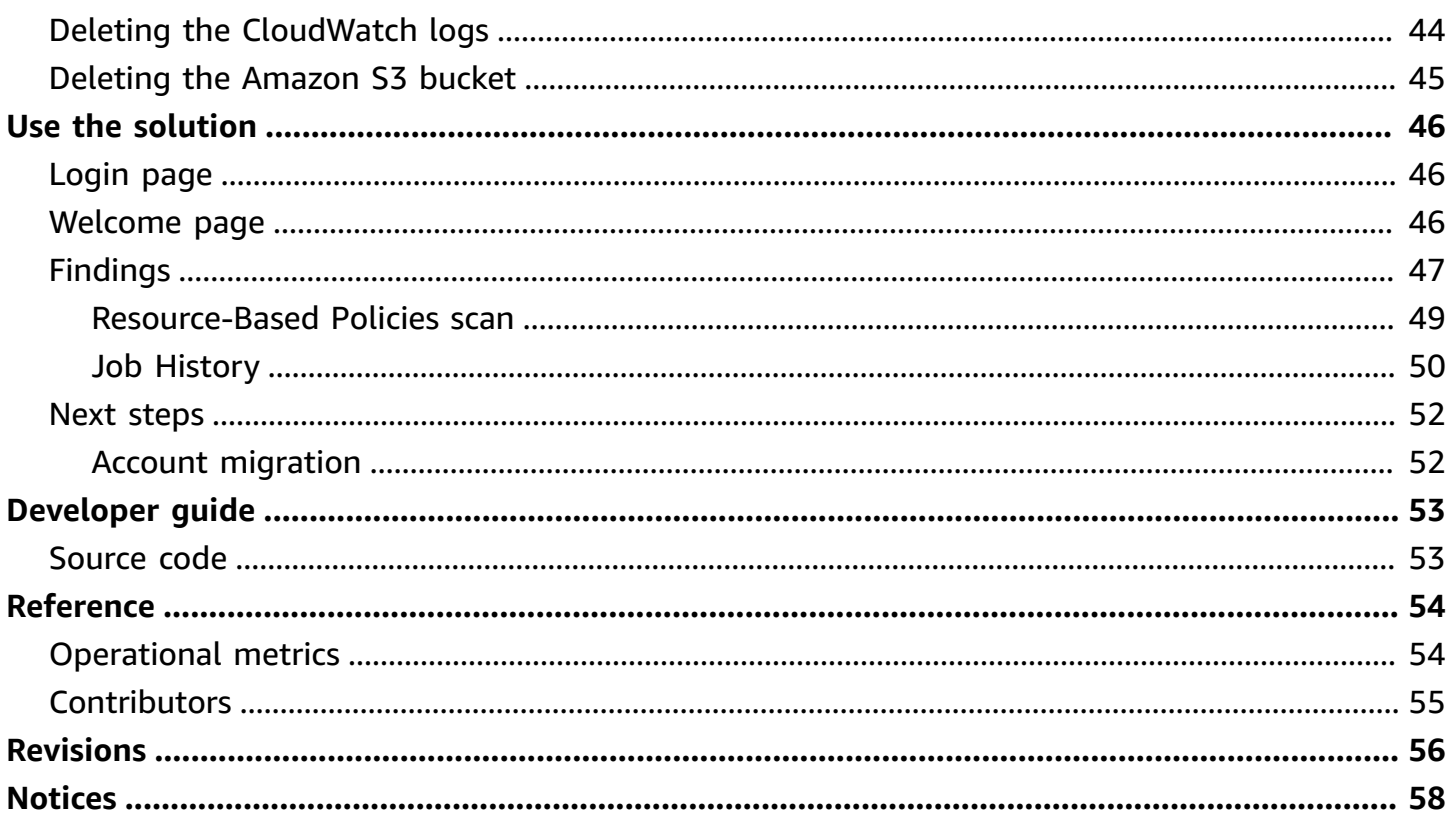

# <span id="page-5-0"></span>**Use a web UI to view resource-based policy dependencies for your AWS Organizations AWS accounts**

Publication date: *November 2022 ([last update:](#page-60-0) June 2024)*

This solution allows customers to better understand AWS [Organizations](https://aws.amazon.com/organizations/) dependencies by finding trusted access [enabled](https://docs.aws.amazon.com/organizations/latest/userguide/orgs_integrate_services.html) AWS services, delegated admin accounts, and identity-based and resourcebased policies.

Businesses are increasing their adoption of AWS Organizations to easily create accounts, allocate resources, create group accounts, and apply governance policies to accounts or groups. However, when businesses need to consolidate AWS Organizations or move AWS accounts between AWS Organizations, system administrators are often challenged to clearly understand the business impact of their account integrations. The process to manually evaluate AWS Organizations dependencies can be time consuming—potentially involving reviews of tens or even hundreds of AWS resources of individual accounts.

The Account Assessment for AWS Organizations solution performs the following functions:

- Programmatically scans all AWS accounts in an AWS Organization for identity-based and resource-based policies with AWS Organization-based conditions.
- Presents scan results in a web user interface (UI) that tracks resources in your AWS Organization and the number of accounts with dependencies.
- Allows you to configure the scan by selecting specific AWS accounts, AWS services, and AWS Regions.

This implementation guide provides an overview of the Account Assessment for AWS Organizations solution, its reference architecture and components, considerations for planning the deployment, and configuration steps for deploying the solution to the Amazon Web Services (AWS) Cloud.

Use this navigation table to quickly find answers to these questions:

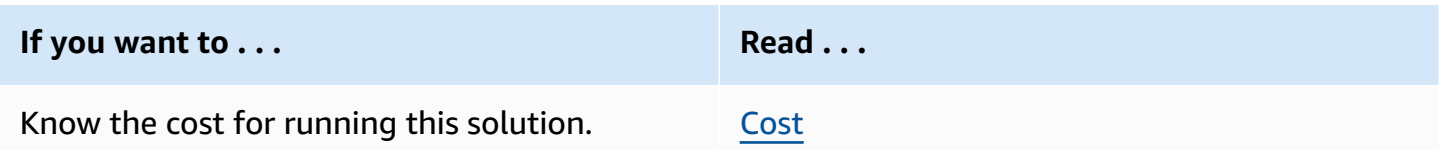

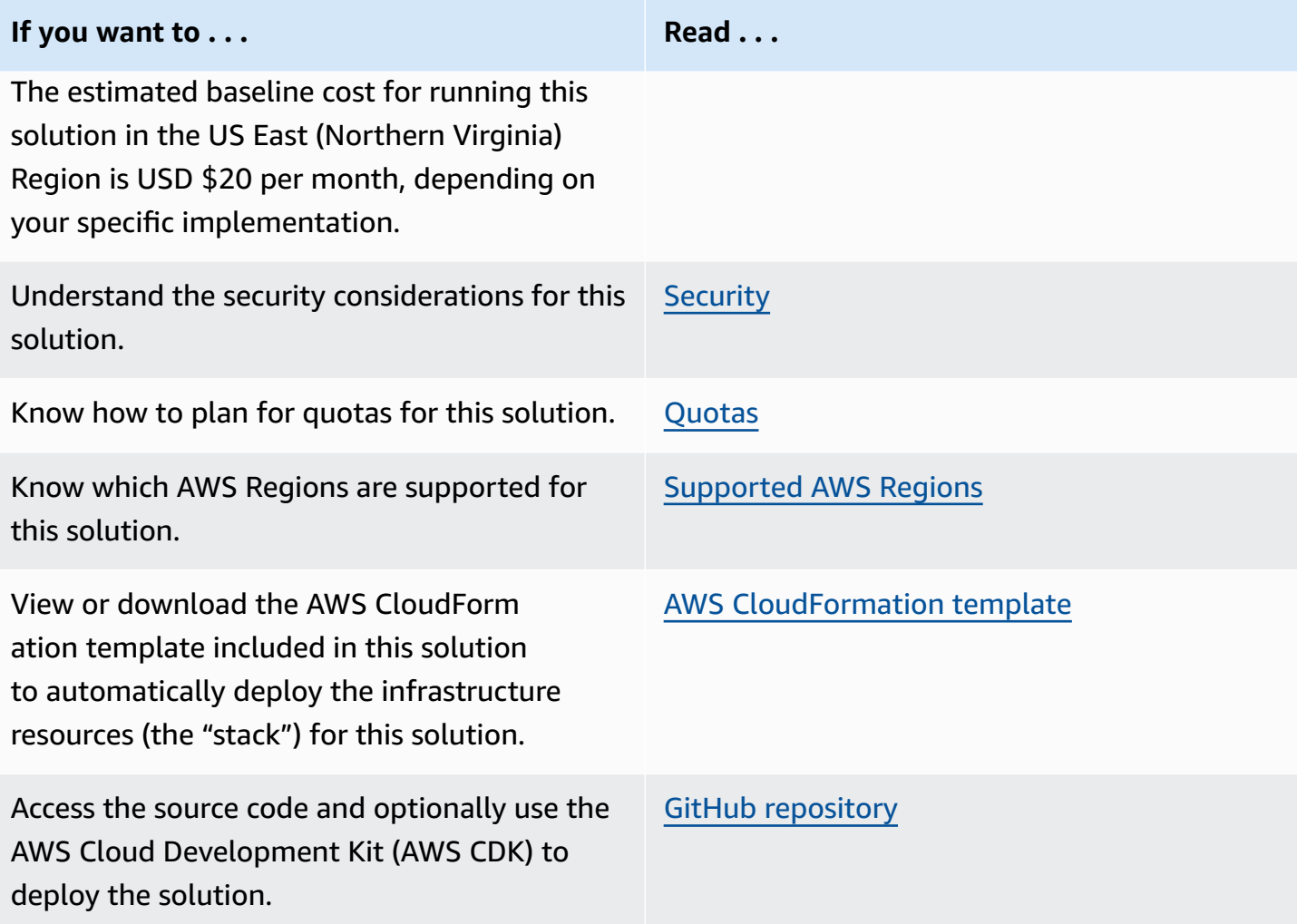

This guide is intended for solution architects, DevOps engineers, data scientists, and cloud professionals who want to implement Account Assessment for AWS Organizations solution in their environment.

#### **Important**

We designed this solution to aggregate scan findings for customers. This solution does not check the validity or correctness of your underlying resource-based policies. When changing policies that allow account migration to another AWS Organization, we recommend:

- Verifying that your policies work as intended before making changes.
- Using AWS Identity and Access [Management](https://aws.amazon.com/iam/) (IAM) Access [Analyzer](https://docs.aws.amazon.com/IAM/latest/UserGuide/what-is-access-analyzer.html) to verify that your policies achieve your desired permissions.
- Reviewing and updating the [Condition](https://docs.aws.amazon.com/IAM/latest/UserGuide/reference_policies_elements_condition.html) policy element to meet your security requirements. Do not delete the Condition without reviewing the underlying impact.
- Engaging with AWS Solutions Architects, Technical Account Managers, and AWS Professional Services to review your AWS Organizations-based dependencies identified by the solution before initiating account migration.

#### *(i)* Note

Dependencies outside the scope of this solution can impact the account migration between AWS Organizations (for example, quotas for AWS [Organizations,](https://docs.aws.amazon.com/organizations/latest/userguide/orgs_reference_limits.html) resources shared by [AWS](https://aws.amazon.com/ram/) [Resource](https://aws.amazon.com/ram/) Access Manager [AWS RAM], and service-managed CloudFormation [StackSets](https://docs.aws.amazon.com/AWSCloudFormation/latest/UserGuide/what-is-cfnstacksets.html)).

## <span id="page-7-0"></span>**Features and benefits**

The Account Assessment for AWS Organizations solution provides the following features.

### <span id="page-7-1"></span>**Access the solution using a web UI**

This solution provides a web UI to help you view scan results. For more details, refer to [Use the](#page-50-0) [solution](#page-50-0).

### <span id="page-7-2"></span>**Identify enabled services with AWS Organizations**

You can enable more than 25 compatible AWS services to perform operations across all of the AWS accounts in your AWS Organization. This solution finds enabled services and delegated admin accounts per service (if activated).

### <span id="page-7-3"></span>**Assess IAM policy conditions**

The Condition policy element lets you use keys to specify conditions for when a policy is in effect. You can use specific keys to compare the identifier or path of the requesting [principal's](https://docs.aws.amazon.com/IAM/latest/UserGuide/intro-structure.html#intro-structure-principal) Organization in AWS Organizations with the identifier specified in the policy. This helps you identify existing conditions and dependencies. If desired, you can use global [condition](https://docs.aws.amazon.com/IAM/latest/UserGuide/reference_policies_condition-keys.html) keys. This solution scans conditions in the following types of policies and presents them for your review in the solution's web UI.

### **Assume role (trust relationship) conditions**

With IAM roles, you can establish trust relationships between your trusting account (the account that owns the resource) and other AWS trusted accounts (the accounts that contain the users that need to access the resource). In this trust relationship, you can use condition keys to grant permissions to any principal in your AWS Organization.

#### **Identity-based policy conditions**

[Identity-based](https://docs.aws.amazon.com/IAM/latest/UserGuide/access_policies_identity-vs-resource.html) policies are attached to a user, group, or role. Use these policies to specify permissions for a given identity.

#### **Resource-based policy conditions**

[Resource-based](https://docs.aws.amazon.com/IAM/latest/UserGuide/access_policies_identity-vs-resource.html) policies are attached to a resource. Use these policies to specify who has access to the resource and what actions they can perform on it. For example, you can attach resourcebased policies to [Amazon](https://aws.amazon.com/s3/) Simple Storage Service (Amazon S3) buckets, [Amazon](https://aws.amazon.com/sqs/) Simple Queue [Service](https://aws.amazon.com/sqs/) (Amazon SQS) queues, [Amazon](https://aws.amazon.com/vpc/) Virtual Private Cloud (Amazon VPC) endpoints, and [AWS](https://aws.amazon.com/kms/) Key [Management](https://aws.amazon.com/kms/) Service (AWS KMS) encryption keys.

The following table provides a list of services supported by this solution.

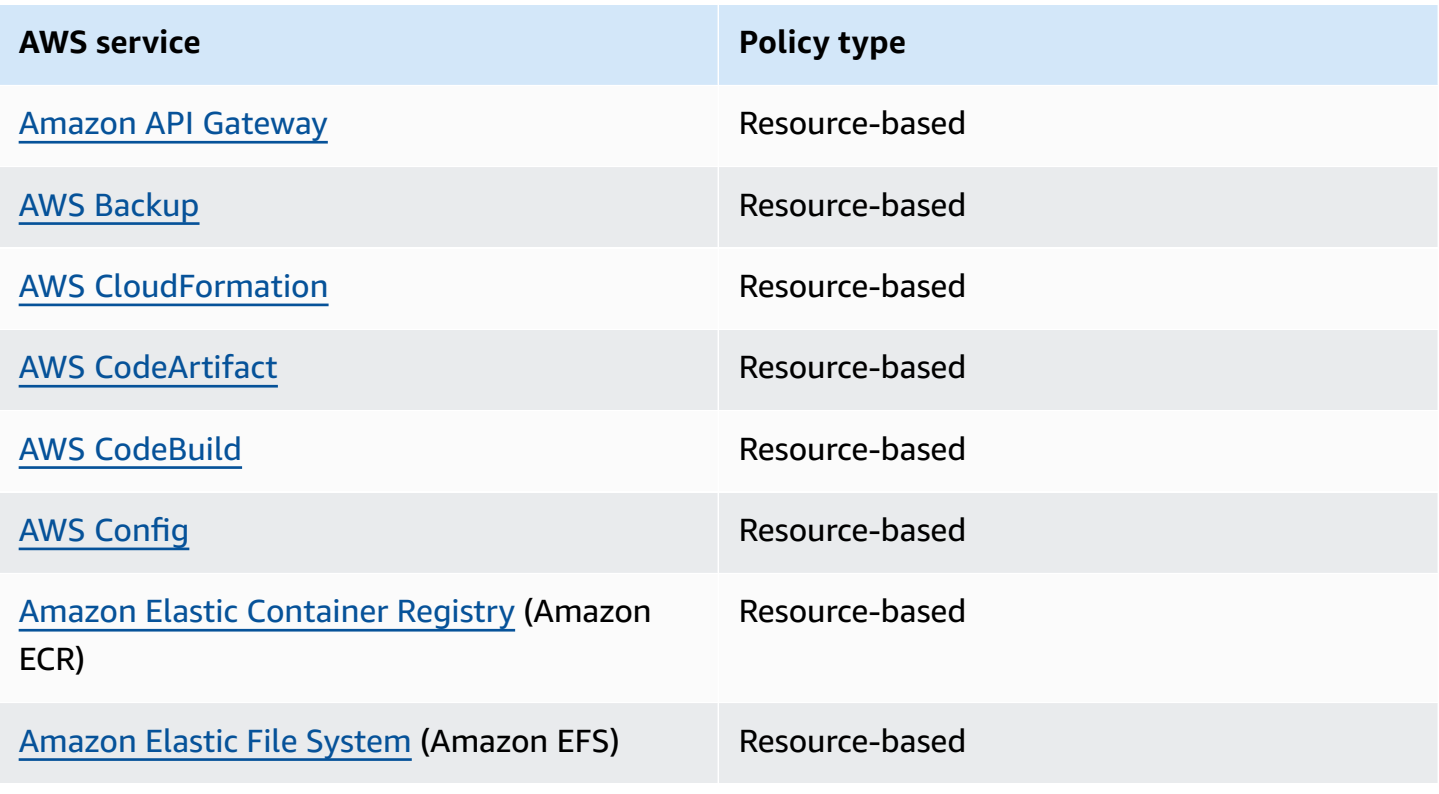

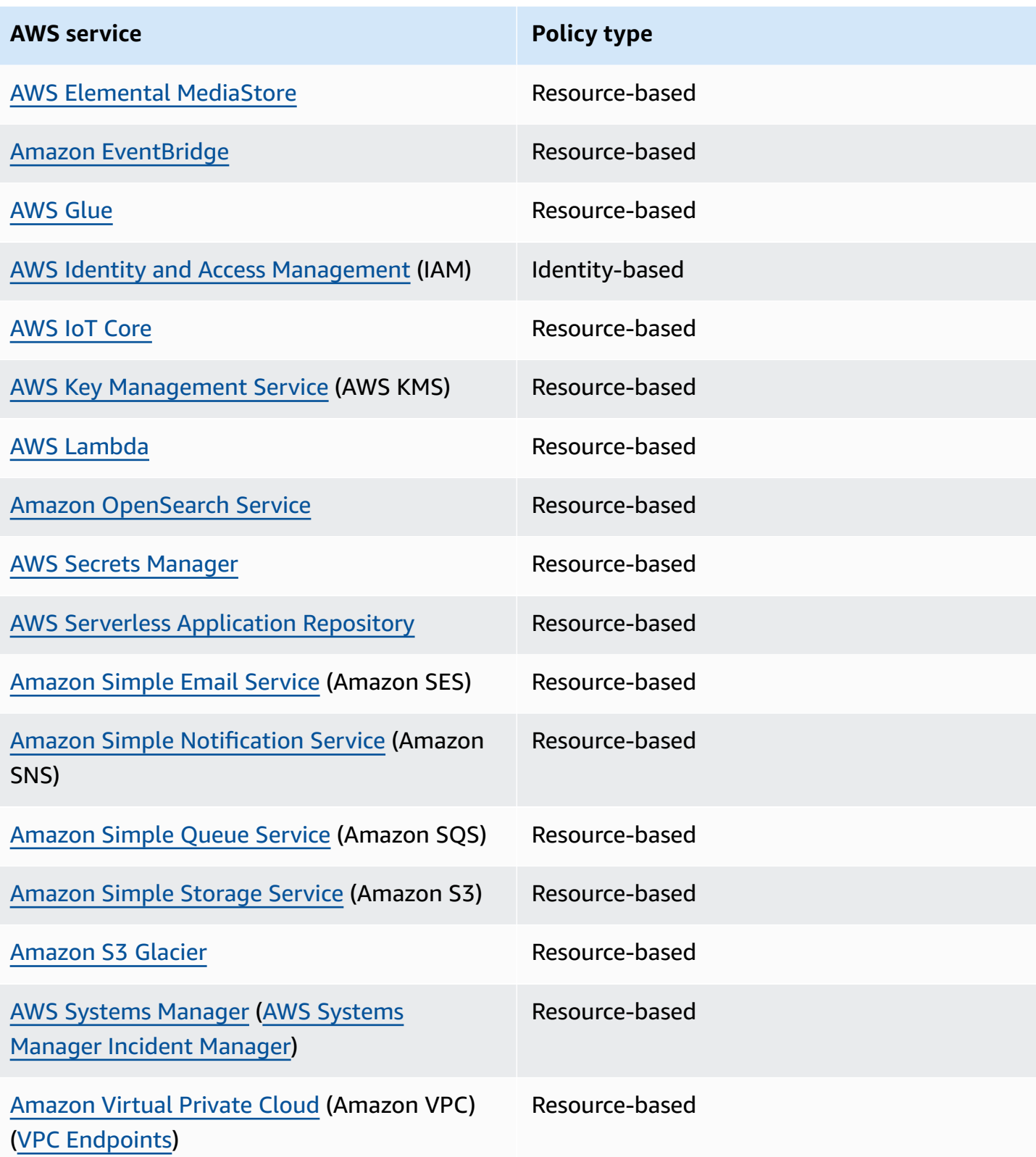

# <span id="page-10-0"></span>**Integration with AWS Service Catalog AppRegistry and Application Manager, a capability of AWS Systems Manager**

This solution includes a Service Catalog [AppRegistry](https://docs.aws.amazon.com/servicecatalog/latest/arguide/intro-app-registry.html) resource to register the solution's CloudFormation template and its underlying resources as an application in both Service Catalog AppRegistry and [Application Manager.](https://docs.aws.amazon.com/systems-manager/latest/userguide/application-manager.html) With this integration, you can centrally manage the solution's resources and enable application search, reporting, and management actions.

## <span id="page-10-1"></span>**Use cases**

The following are example use cases for using this solution. You can apply this solution in innovative ways that are not limited to this list.

#### **Mergers or acquisitions**

If you are undergoing a merger or acquisition, you may need to move AWS accounts between multiple AWS Organizations and Organizational Units (OUs) while maintaining existing production workloads and avoiding downtime.

#### **Security audits**

If you are undergoing a security audit, you might want further insight into your AWS accounts, policies, trust relationships, and activated AWS services.

#### **Management account change**

If you plan to create a new account as your management account and change the existing management account into a member account (for example, if you have production workloads in your management account), you might want visibility into the management account's existing policies.

# <span id="page-10-2"></span>**Concepts and definitions**

This section describes key concepts and defines terminology specific to this solution:

#### **identity-based policy**

Identity-based policies are attached to a user, group, or role. Use these policies to specify permissions for a given identity.

#### **resource-based policy**

Resource-based policies are attached to a resource. Use these policies to specify who has access to the resource and what actions they can perform on it.

#### **trusted account**

AWS account that contains the users that need to access the resource.

#### **trusting account**

AWS account that owns the resource.

#### **principal**

An entity in AWS that can perform actions and access resources. A principal can be an AWS account owner, a user, or a role.

#### **A** Note

For a general reference of AWS terms, see the AWS [Glossary.](https://docs.aws.amazon.com/general/latest/gr/glos-chap.html)

# <span id="page-12-0"></span>**Architecture overview**

This section provides a reference implementation architecture diagram for the components deployed with this solution.

# <span id="page-12-1"></span>**Architecture diagram**

Deploying this solution with the default parameters deploys the following components in your AWS account.

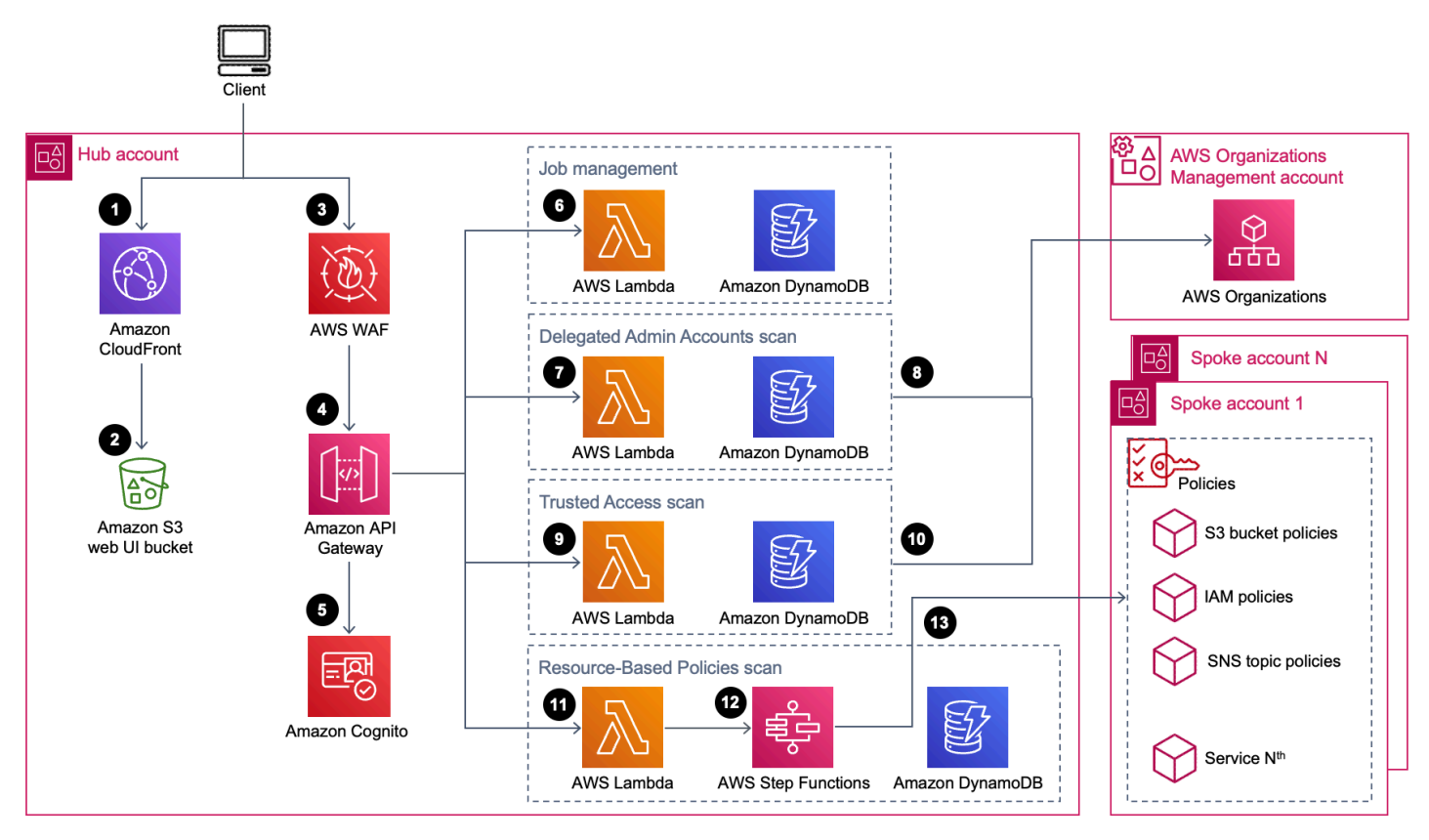

#### *Account Assessment for AWS Organizations architecture on AWS*

- 1. Users [log in](#page-50-1) to the hub account by using the web UI, and the [Amazon](https://aws.amazon.com/cognito/) Cognito [user pool](https://docs.aws.amazon.com/cognito/latest/developerguide/cognito-user-identity-pools.html) authenticates each user. Amazon [CloudFront](https://aws.amazon.com/cloudfront/) delivers the web UI content from an Amazon S3 bucket.
- 2. The Amazon S3 bucket hosts the web UI.
- 3. When you start a scan, the web UI gets a token from Amazon Cognito and sends a request to the Amazon API [Gateway](https://aws.amazon.com/api-gateway/). [AWS](https://aws.amazon.com/waf/) WAF protects the application programming interfaces (APIs)

from attacks. This solution configures a set of rules called a web access control list (ACL) that allows, blocks, or counts web requests based on configurable, user-defined web security rules and conditions.

- 4. An Amazon API Gateway provides the solution's API layer.
- 5. Amazon Cognito authenticates the token in the header of the API requests.
- 6. AWS [Lambda](https://aws.amazon.com/lambda/) serves the microservices and routes API requests to each microservice. The Job management microservice handles creation, deletion, and history of each scan job initiated by the user in the web UI.

**A** Note

Steps 3–6 are repeated for each type of scan.

#### **Delegated Admin Accounts scan**

- 7. The Delegated Admin Accounts scan microservice finds and stores the delegated administrator account information for all the enabled AWS services in an Amazon [DynamoDB](https://aws.amazon.com/dynamodb/) table. These accounts can call the AWS Account Management API operations for other member accounts in the Organization.
- 8. This microservice gets the information from the Organizations management account.

#### **Trusted Access scan**

- 9. The Trusted Access scan microservice finds and stores the services in AWS Organizations with trusted access that allows the service to perform tasks in your Organization and its accounts on your behalf. This microservice stores the service principals in a DynamoDB table.
- 10.This microservice gets the information from the AWS Organizations management account.

#### **Resource-Based Policies scan**

- 11.The Resource-Based Policies scan microservice uses a Lambda function to start an asynchronous job and invoke AWS Step [Functions.](https://aws.amazon.com/step-functions/)
- 12.The Step Functions state machine scans multiple accounts and AWS Regions in parallel to find and store resource details in the DynamoDB table. This microservice can scan up to 25 AWS services across accounts in your Organization and identify resource dependencies.

13Each iteration in the state machine will invoke a Lambda function to assume a role in each spoke account. This microservice checks conditions in the policies that may contain Organization IDs or Organization Unit IDs.

## <span id="page-14-0"></span>**AWS Well-Architected design considerations**

We designed this solution with best practices from the AWS [Well-Architected](https://aws.amazon.com/architecture/well-architected/) Framework, which helps customers design and operate reliable, secure, efficient, and cost-effective workloads in the cloud.

This section describes how we applied the design principles and best practices of the Well-Architected Framework when building this solution.

## <span id="page-14-1"></span>**Operational excellence**

This section describes how the principles and best practices of the [operational](https://docs.aws.amazon.com/wellarchitected/latest/operational-excellence-pillar/welcome.html) excellence pillar were applied when designing this solution.

- The solution pushes metrics to Amazon [CloudWatch](https://aws.amazon.com/cloudwatch/) to provide observability into the infrastructure, Lambda functions, Step Functions, API Gateway, AWS S3 buckets, and the rest of the solution components.
- AWS [X-Ray](https://aws.amazon.com/xray/) traces Lambda functions, Step Functions, and API Gateway. This helps you visualize the components of the state machine and analyze user requests as they travel through your Amazon API Gateway APIs to the underlying services, identify performance bottlenecks, and troubleshoot requests that resulted in an error.

### <span id="page-14-2"></span>**Security**

This section describes how the principles and best practices of the [security](https://docs.aws.amazon.com/wellarchitected/latest/security-pillar/welcome.html) pillar were applied when designing this solution.

- The Web UI app users are authenticated and authorized with Amazon Cognito.
- All inter-service communications use IAM roles.
- All multi-account communications use IAM roles.
- All roles used by the solution follow least-privilege access. In other words, they only contain minimum permissions required so that the service can function properly.
- The access token obtained from Amazon Cognito is used to authorize API calls.
- All data storage including Amazon S3 buckets and DynamoDB tables have encryption at rest.
- AWS WAF protects the web application and APIs from attacks using solution-configured web ACLs.

## <span id="page-15-0"></span>**Reliability**

This section describes how the principles and best practices of the [reliability](https://docs.aws.amazon.com/wellarchitected/latest/reliability-pillar/welcome.html) pillar were applied when designing this solution.

- The solution uses serverless AWS services wherever possible (such as Lambda, API Gateway, Amazon S3, and Step Functions) to ensure high availability and recovery from service failure.
- AWS protects the solution against definition errors of state machines leveraged by AWS Step Functions by running automated tests on the solution.
- Data processing uses Lambda functions. The solution stores data in DynamoDB and Amazon S3, so it persists in multiple Availability Zones by default.

### <span id="page-15-1"></span>**Performance efficiency**

This section describes how the principles and best practices of the [performance](https://docs.aws.amazon.com/wellarchitected/latest/performance-efficiency-pillar/welcome.html) efficiency pillar were applied when designing this solution.

- The solution uses serverless architecture. For additional details, refer to [Reliability.](#page-15-0)
- The solution uses Map state in Step Functions to run concurrent iterations that scan resources in multiple AWS services across multiple AWS accounts.
- You can launch the solution in any AWS Region that supports the AWS services used in this solution (such as Lambda, API Gateway, Amazon S3, Step Functions, Amazon Cognito, CloudFront, and AWS WAF). For details, refer to [Supported](#page-21-0) AWS Regions.
- The solution is automatically tested and deployed every day. Our solution architects and subject matter experts review the solution for areas to experiment and improve.

## <span id="page-15-2"></span>**Cost optimization**

This section describes how the principles and best practices of the cost [optimization](https://docs.aws.amazon.com/wellarchitected/latest/cost-optimization-pillar/welcome.html) pillar were applied when designing this solution.

- The solution uses serverless architecture, and customers pay only for what they use.
- The compute layer defaults to Lambda, which uses a pay-per-use model.
- DynamoDB indexes are selected to reduce throughput cost for queries.
- The DynamoDB Time to Live [\(TTL\)](https://docs.aws.amazon.com/amazondynamodb/latest/developerguide/TTL.html) feature deletes the item from your table without consuming any write throughput at a customer-defined interval.

### <span id="page-16-0"></span>**Sustainability**

This section describes how the principles and best practices of the [sustainability](https://docs.aws.amazon.com/wellarchitected/latest/sustainability-pillar/sustainability-pillar.html) pillar were applied when designing this solution.

- The solution uses managed and serverless services to minimize the environmental impact of the backend services.
- The solution's serverless design is aimed at reducing carbon footprint compared to the footprint of continually operating on-premises servers.
- The web UI allow users to select scan parameters to perform selective scans in specific AWS accounts, Regions, and services.

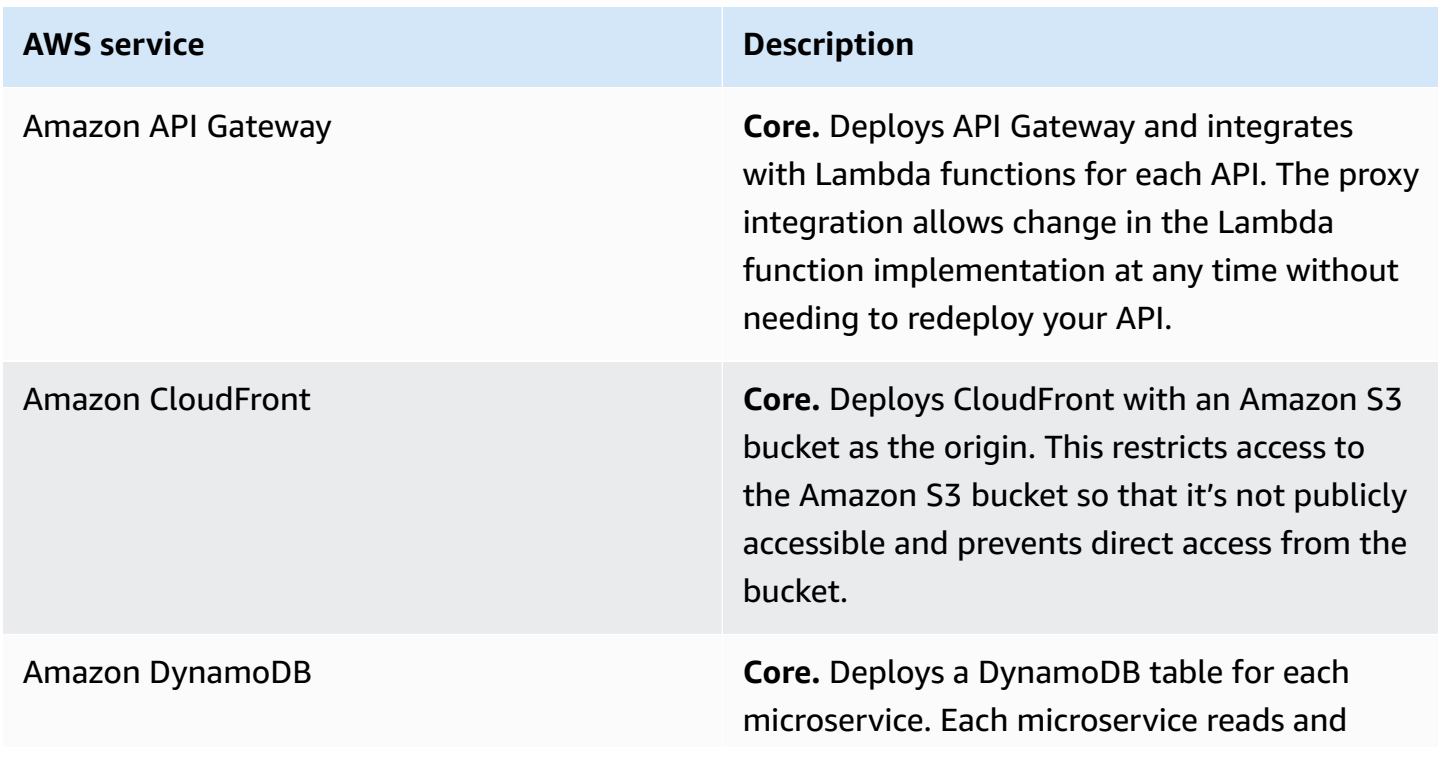

## <span id="page-16-1"></span>**AWS services used in this solution**

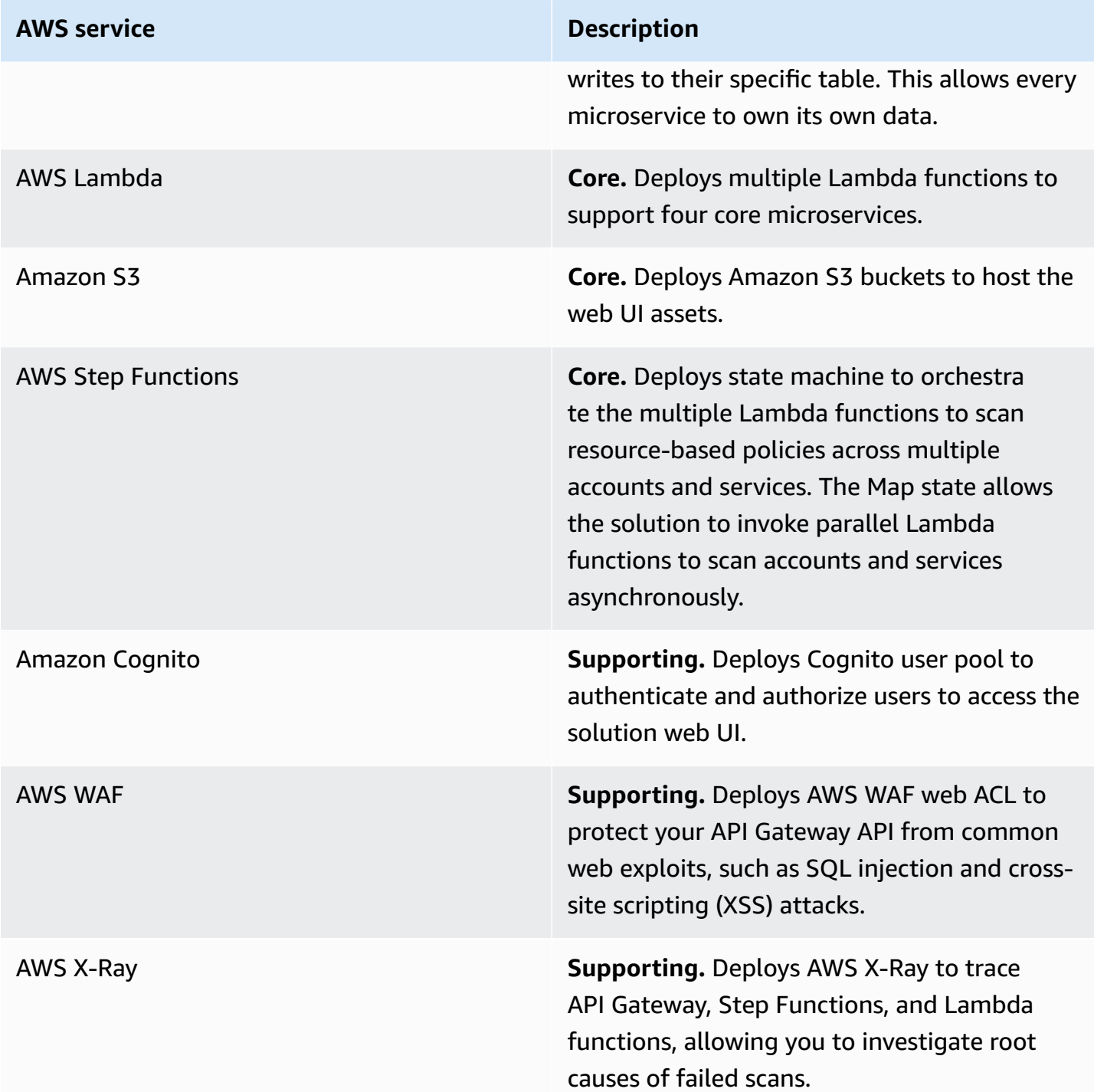

# <span id="page-18-0"></span>**Plan your deployment**

This section describes the cost, security, Region, and quota considerations for planning your deployment.

## <span id="page-18-1"></span>**Cost**

#### **A** Note

You are responsible for the cost of the AWS services used while running this solution. As of this revision, the cost for running this solution with the default settings in the US East (N. Virginia) Region is approximately **\$20 per month**, based on the assumptions in [Sample](#page-18-2) cost [table.](#page-18-2)

Refer to the pricing webpage for each AWS service used in this solution.

We recommend creating a [budget](https://docs.aws.amazon.com/cost-management/latest/userguide/budgets-create.html) through AWS Cost [Explorer](https://aws.amazon.com/aws-cost-management/aws-cost-explorer/) to help you manage costs. Prices are subject to change. For full details, refer to the pricing webpage for each AWS service used in this solution.

### <span id="page-18-2"></span>**Sample cost table**

The following table provides a sample cost breakdown for deploying this solution with the default parameters in the US East (N. Virginia) Region for one month.

The cost is based on the following assumptions:

- You are assessing 100 AWS accounts in 10 AWS Regions
- You are running each assessment type 10 times a month with maximum scan configuration ("full scan")
- Your usage for the web UI accounts on average for 100 single-page views per assessment
- You are creating 1 Cognito user
- Your scan for conditions in IAM policy produces 10,000 findings

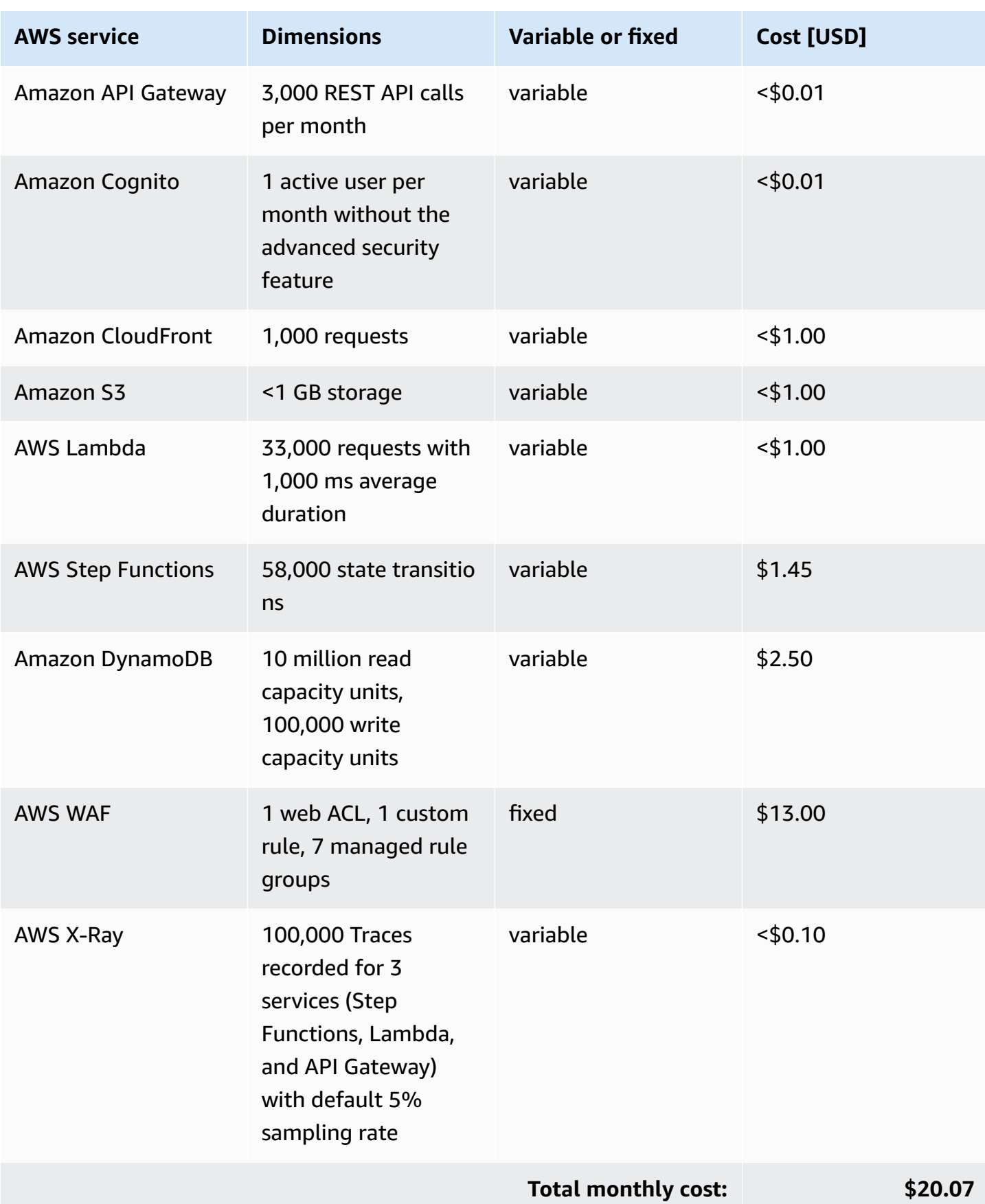

# <span id="page-20-0"></span>**Security**

When you build systems on AWS infrastructure, security responsibilities are shared between you and AWS. This shared [responsibility](https://aws.amazon.com/compliance/shared-responsibility-model/) model reduces your operational burden because AWS operates, manages, and controls the components including the host operating system, the virtualization layer, and the physical security of the facilities in which the services operate. For more information about AWS security, visit AWS Cloud [Security.](https://aws.amazon.com/security/)

### <span id="page-20-1"></span>**IAM roles**

IAM roles allow you to assign granular access policies and permissions to services and users on the AWS Cloud. This solution creates IAM roles that grant the solution's Lambda functions access to create Regional resources.

### <span id="page-20-2"></span>**Amazon CloudFront**

This solution deploys a web console [hosted](https://docs.aws.amazon.com/AmazonS3/latest/dev/WebsiteHosting.html) in an Amazon S3 bucket. To help reduce latency and improve security, this solution includes a CloudFront distribution with an origin access identity, which is a CloudFront user that provides public access to the solution's website bucket contents. For more information, refer to [Restricting](https://docs.aws.amazon.com/AmazonCloudFront/latest/DeveloperGuide/private-content-restricting-access-to-s3.html) access to an Amazon S3 origin in the *Amazon CloudFront Developer Guide*.

#### **A** Note

If you require Transport Layer Security (TLS) 1.2, you can configure a custom domain (also called an alternate domain name) in [CloudFront](https://docs.aws.amazon.com/AmazonCloudFront/latest/DeveloperGuide/CNAMEs.html) and API [Gateway](https://docs.aws.amazon.com/apigateway/latest/developerguide/apigateway-custom-domain-tls-version.html#apigateway-custom-domain-tls-version-how-to).

## <span id="page-20-3"></span>**Amazon DynamoDB**

All user data stored in DynamoDB is encrypted at rest using encryption keys stored in AWS KMS. We recommend enforcing AWS [Managed](https://docs.aws.amazon.com/kms/latest/developerguide/concepts.html#key-mgmt) Keys because they will allow you to audit key usage. Refer to Managing encrypted tables in [DynamoDB](https://docs.aws.amazon.com/amazondynamodb/latest/developerguide/encryption.tutorial.html) for more information.

## <span id="page-20-4"></span>**AWS WAF**

AWS WAF is a web application firewall that helps protect web applications and APIs from attacks. It allows you to configure a web ACL that allows, blocks, or counts web requests based on

configurable web security rules and conditions that you define. For more information, refer to [How](https://docs.aws.amazon.com/waf/latest/developerguide/how-aws-waf-works.html) AWS WAF [Works.](https://docs.aws.amazon.com/waf/latest/developerguide/how-aws-waf-works.html)

You can use AWS WAF to protect your API Gateway API from common web exploits, such as SQL injection and XSS attacks. These types of attacks could affect API availability and performance, compromise security, or consume excessive resources. For example, you can create rules to allow or block requests from specified IP address ranges, requests from Classless Inter-Domain Routing (CIDR) blocks, requests that originate from a specific country or Region, requests that contain malicious SQL code, or requests that contain malicious script.

# <span id="page-21-0"></span>**Supported AWS Regions**

This solution uses AWS services that are not currently available in all AWS Regions. You must launch this solution in an AWS Region where these services are available. For the most current availability of AWS services by Region, refer to the AWS [Regional](https://aws.amazon.com/about-aws/global-infrastructure/regional-product-services/) Services List.

Account Assessment for AWS Organizations is supported in the following AWS Regions:

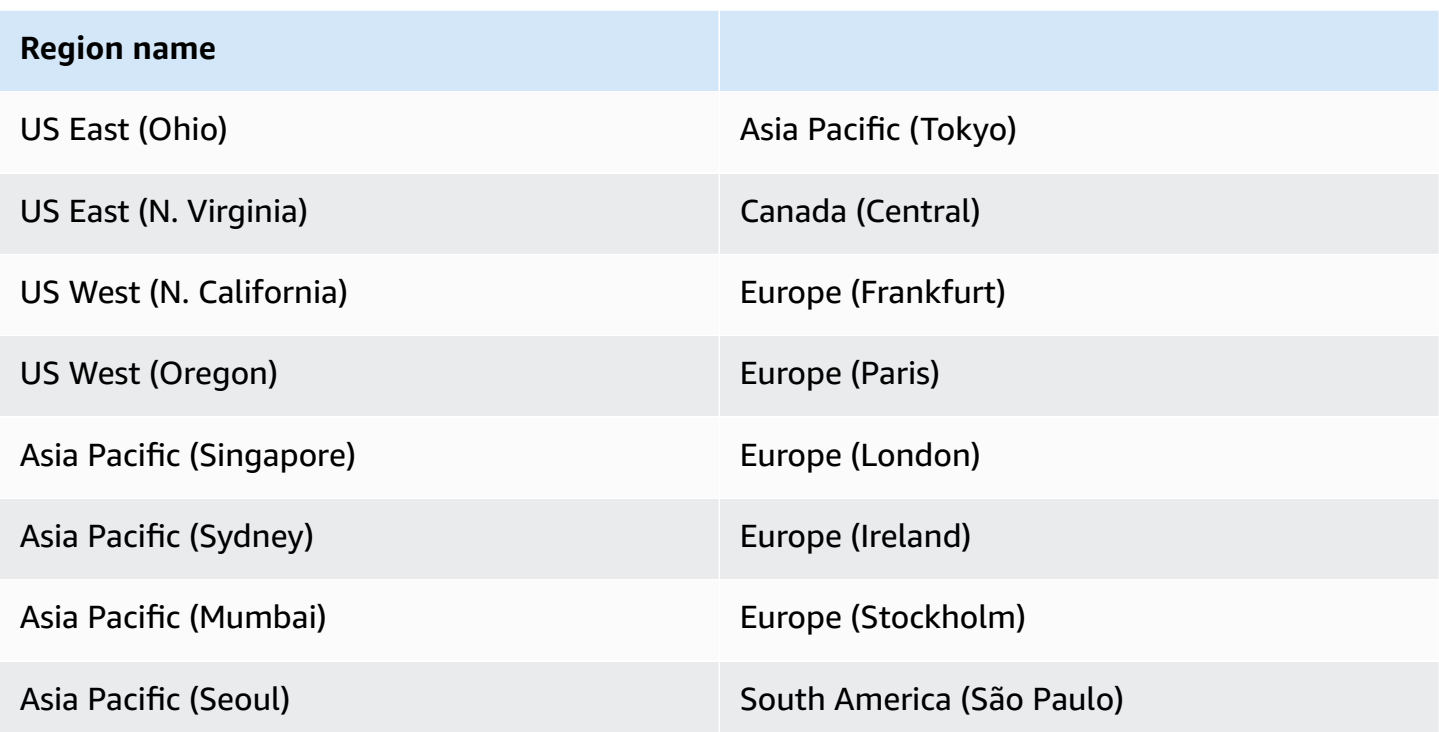

# <span id="page-21-1"></span>**AWS accounts**

We recommend the following guidelines for each stack:

- **Hub stack –** Deploy to any member account in your AWS Organization except the Organizations management account.
- **Spoke stack** Deploy to any member account in your AWS Organization that needs to be assessed by the solution, including the hub account.
- **Org-Management stack** Deploy in the Organizations management account to scan for enabled services and delegated admin accounts.

## <span id="page-22-0"></span>**Quotas**

Service quotas, also referred to as limits, are the maximum number of service resources or operations for your AWS account.

### <span id="page-22-1"></span>**Quotas for AWS services in this solution**

Make sure you have sufficient quota for each of the services [implemented](#page-16-1) in this solution. For more information, refer to AWS [service](https://docs.aws.amazon.com/general/latest/gr/aws_service_limits.html) quotas.

Select one of the following links to go to the page for that service. To view the service quotas for all AWS services in the documentation without switching pages, view the information in the [Service](https://docs.aws.amazon.com/general/latest/gr/aws-general.pdf#aws-service-information) [endpoints and quotas](https://docs.aws.amazon.com/general/latest/gr/aws-general.pdf#aws-service-information) page in the PDF instead.

- [Lambda](https://docs.aws.amazon.com/general/latest/gr/lambda-service.html)
- Step [Functions](https://docs.aws.amazon.com/general/latest/gr/step-functions.html)
- [DynamoDB](https://docs.aws.amazon.com/general/latest/gr/ddb.html)
- API [Gateway](https://docs.aws.amazon.com/general/latest/gr/apigateway.html)
- [Amazon](https://docs.aws.amazon.com/general/latest/gr/s3.html) S3
- Amazon [CloudFront](https://docs.aws.amazon.com/general/latest/gr/cf_region.html)
- **[Cognito](https://docs.aws.amazon.com/general/latest/gr/cognito_identity.html)**
- [AWS](https://docs.aws.amazon.com/general/latest/gr/waf.html) WAF
- AWS [X-Ray](https://docs.aws.amazon.com/general/latest/gr/xray.html)

### <span id="page-22-2"></span>**AWS CloudFormation quotas**

Your AWS account has AWS [CloudFormation](https://aws.amazon.com/cloudformation/) quotas that you should be aware of when [launching](#page-32-0)  [the stack](#page-32-0) in this solution. By understanding these quotas, you can avoid limitation errors that

would prevent you from deploying this solution successfully. For more information, refer to [AWS](https://docs.aws.amazon.com/AWSCloudFormation/latest/UserGuide/cloudformation-limits.html) [CloudFormation](https://docs.aws.amazon.com/AWSCloudFormation/latest/UserGuide/cloudformation-limits.html) quotas in the in the *AWS CloudFormation Users Guide*.

## <span id="page-23-0"></span>**AWS Lambda quotas**

In the hub account, the Step Function invokes up to 100 Lambda functions to run the scan in parallel across multiple accounts and services. [Review](https://docs.aws.amazon.com/servicequotas/latest/userguide/gs-request-quota.html) and [increase](https://docs.aws.amazon.com/servicequotas/latest/userguide/request-quota-increase.html) your Lambda funtion's concurrency limit to avoid throttling.

## <span id="page-23-1"></span>**AWS Step Functions quotas**

A Step Function execution failure can occur due to maximum input or output size for a task, state, or execution quota of 262,144 bytes of data as a UTF-8 encoded string, or maximum execution history size of 25,000 events in a single state machine execution history. For example:

- **Scenario 1** You scan resources in 25 supported services with a maximum of 100 accounts in a job. If you increase the number of accounts, you will reach maximum execution history size of 25,000 events.
- **Scenario 2** You scan 8,000 accounts with a maximum of 3 services in a job. If you add more accounts, you will reach maximum input or output size for a task, state, or execution quota of 262,144 bytes of data.

To avoid reaching the quota for large-scale scans, we recommend that you define your batch size (number of accounts • number of services) per scan.

# <span id="page-24-0"></span>**Deploy the solution**

This solution uses [CloudFormation](https://docs.aws.amazon.com/AWSCloudFormation/latest/UserGuide/cfn-whatis-concepts.html) templates and stacks to automate its deployment. The CloudFormation templates specify the AWS resources included in this solution and their properties. The CloudFormation stack provisions the resources that are described in the templates.

#### **Important**

We designed this solution to aggregate scan findings for customers. This solution does not check the validity or correctness of your underlying resource-based policies. When changing policies that allow account migration to another AWS Organization, we recommend:

- Verifying that your policies work as intended before making changes.
- Using IAM Access [Analyzer](https://docs.aws.amazon.com/IAM/latest/UserGuide/what-is-access-analyzer.html) to verify that your policies achieve your desired permissions.
- Reviewing and updating the Condition policy element to meet your security requirements. Do not delete the Condition without reviewing the underlying impact.
- Engaging with AWS Solutions Architects, Technical Account Managers, and AWS Professional Services to review your AWS Organizations-based dependencies identified by the solution before initiating account migration.

#### **A** Note

Dependencies outside the scope of this solution can impact the account migration between AWS Organizations (for example, [quotas](https://docs.aws.amazon.com/organizations/latest/userguide/orgs_reference_limits.html) for AWS Organizations, resources shared by [AWS](https://aws.amazon.com/ram/) [RAM](https://aws.amazon.com/ram/), and service-managed CloudFormation [StackSets\)](https://docs.aws.amazon.com/AWSCloudFormation/latest/UserGuide/what-is-cfnstacksets.html).

### <span id="page-24-1"></span>**Deployment process overview**

#### **Important**

This solution includes an option to send anonymized operational metrics to AWS. We use this data to better understand how customers use this solution and related services and

products. AWS owns the data gathered though this survey. Data collection is subject to the AWS [Privacy](https://aws.amazon.com/privacy/) Notice.

To opt out of this feature, download the template, modify the CloudFormation mapping section, and then use the CloudFormation console to upload your updated template and deploy the solution. For more information, see the [Anonymized](#page-58-1) data collection section of this guide.

Before you launch the solution, review the [cost,](#page-18-1) [architecture,](#page-12-0) [security](#page-20-0), and other [considerations](#page-18-0) discussed in this guide. Follow the step-by-step instructions in this section to configure and deploy the solution into your account.

**Time to deploy:** Approximately 30-45 minutes

#### [Step 1: Launch the Hub stack](#page-27-2)

- Launch the AWS CloudFormation template in your Hub account.
- Enter values for the required parameters.
- Review the other template parameters and adjust, if necessary.

#### Step 2: [Launch](#page-32-0) the Spoke stack

- Launch the AWS CloudFormation template in your Spoke account.
- Enter values for the required parameters.
- Review the other template parameters and adjust, if necessary.

#### Step 3: Launch the [Org-Management](#page-34-0) stack

- Launch the AWS CloudFormation template in your Organizations management account.
- Enter values for the required parameters.
- Review the other template parameters and adjust, if necessary.

## <span id="page-25-0"></span>**AWS CloudFormation templates**

You can download the CloudFormation templates for this solution before deploying it.

### <span id="page-26-0"></span>**Hub stack**

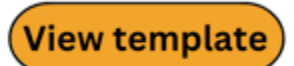

**account-assessment-for-aws-organizations-hub.template** - Use this template to launch the solution and all associated components in your hub account. The default configuration deploys the AWS services in this [solution](#page-16-1) and the solution web UI to view the findings, but you can customize the template to meet your specific needs.

### <span id="page-26-1"></span>**Spoke stack**

**View template** 

**account-assessment-for-aws-organizations-spoke.template** - Use this template to launch the solution and all associated components in your spoke account. The default configuration deploys IAM roles.

### <span id="page-26-2"></span>**Org-Management stack**

### **View template**

**account-assessment-for-aws-organizations-org-management.template** - Use this template to create an IAM role in you AWS Organizations management account. The hub account requires the role to find account IDs, delegated admin accounts, and trusted access services in your AWS Organizations.

#### **A** Note

AWS CloudFormation resources are created from AWS Cloud Development Kit (AWS CDK) constructs.

This AWS CloudFormation template deploys the Account Assessment for AWS Organizations solution in the AWS Cloud.

# <span id="page-27-0"></span>**Prerequisites**

When your accounts are part of AWS Organizations, you must manually activate AWS RAM in the Organizations console and obtain the AWS Organizations management account ID and organization ID before deploying the Account Assessment for AWS Organizations templates.

### <span id="page-27-1"></span>**Activate AWS RAM for AWS Organizations accounts**

Follow the instructions to Enable resource sharing within AWS [Organizations](https://docs.aws.amazon.com/ram/latest/userguide/getting-started-sharing.html#getting-started-sharing-orgs) in the *AWS Organizations Resource access Manager User Guide.*

# <span id="page-27-2"></span>**Step 1: Launch the Hub stack**

#### **Important**

Launch the Hub stack before launching the Spoke stack and Org-Management stack.

Follow the step-by-step instructions in this section to configure and deploy the solution into your Hub account.

#### **Time to deploy:** Approximately 20 minutes

1. Sign in to the AWS [Management](https://console.aws.amazon.com/) Console and select the button to launch the accountassessment-for-aws-organizations-hub.template CloudFormation template.

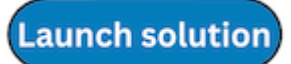

2. The template launches in the US East (N. Virginia) Region by default. To launch the solution in a different AWS Region, use the Region selector in the console navigation bar.

#### **A** Note

This solution uses Amazon Cognito that is not currently available in all AWS Regions. You must launch this solution in an AWS Region where Amazon Cognito is available. For the most current availability of AWS services by Region, refer to the AWS [Regional](https://aws.amazon.com/about-aws/global-infrastructure/regional-product-services/) Services [List.](https://aws.amazon.com/about-aws/global-infrastructure/regional-product-services/)

- 3. On the **Create stack** page, verify that the correct template URL is in the **Amazon S3 URL** text box, and choose **Next**.
- 4. On the **Specify stack details** page, assign a name to your solution stack. For information about naming character limitations, refer to IAM and AWS STS quotas, name [requirements,](https://docs.aws.amazon.com/IAM/latest/UserGuide/reference_iam-limits.html) and [character](https://docs.aws.amazon.com/IAM/latest/UserGuide/reference_iam-limits.html) limits in the *AWS Identity and Access Management User Guide*.
- 5. Under **Parameters**, review the parameters for this solution template and modify them as necessary. This solution uses the following default values.

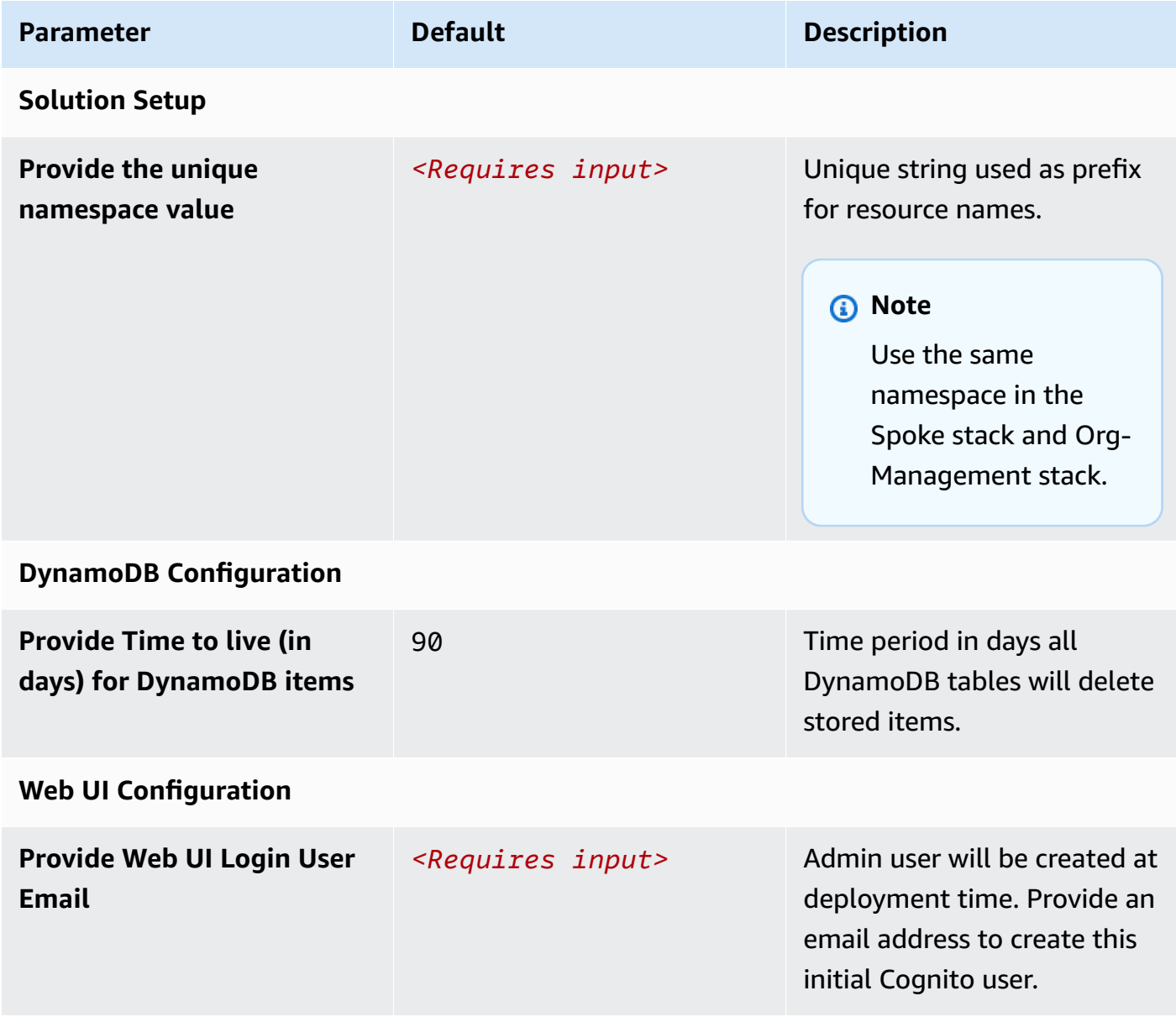

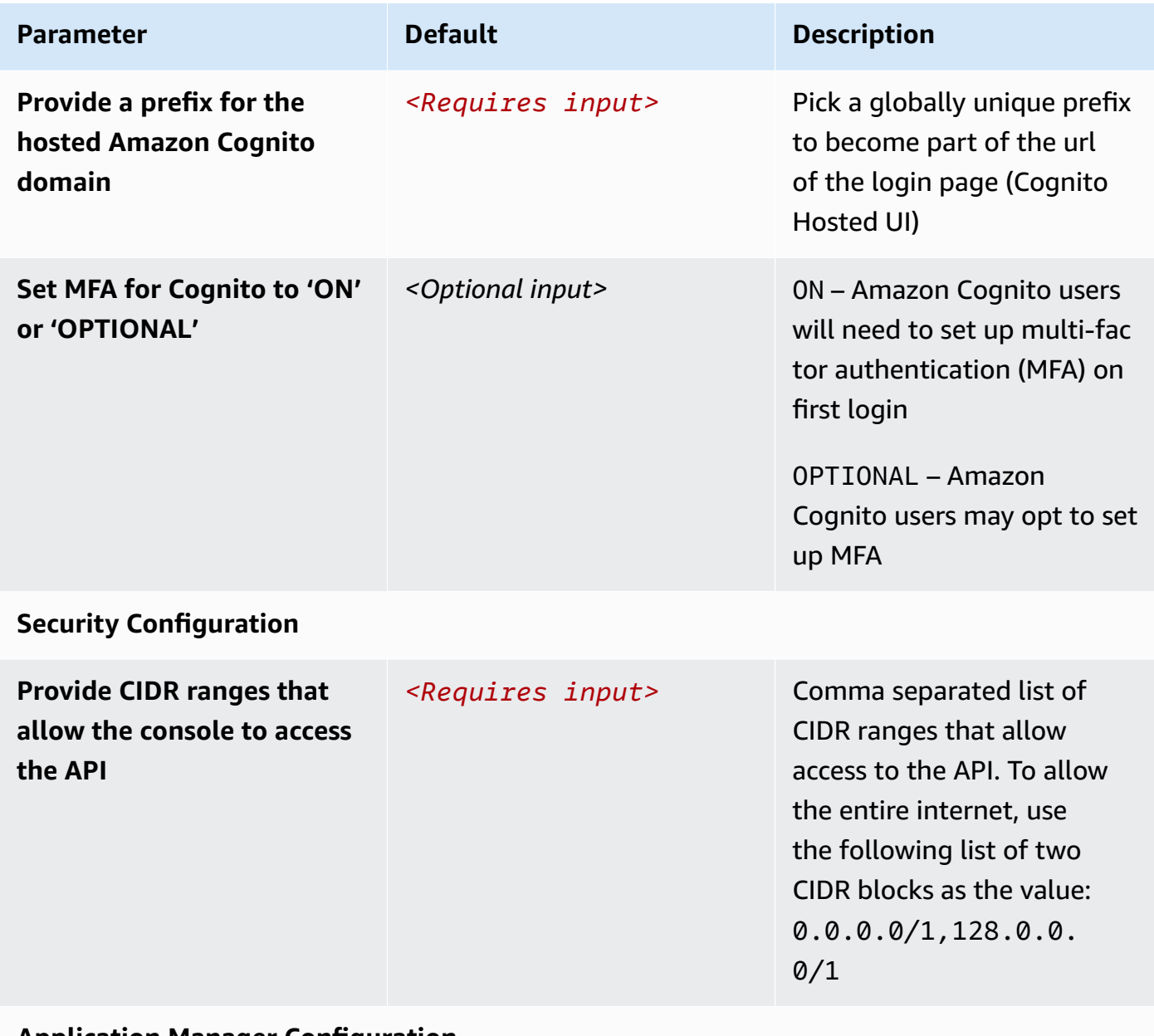

#### **Application Manager Configuration**

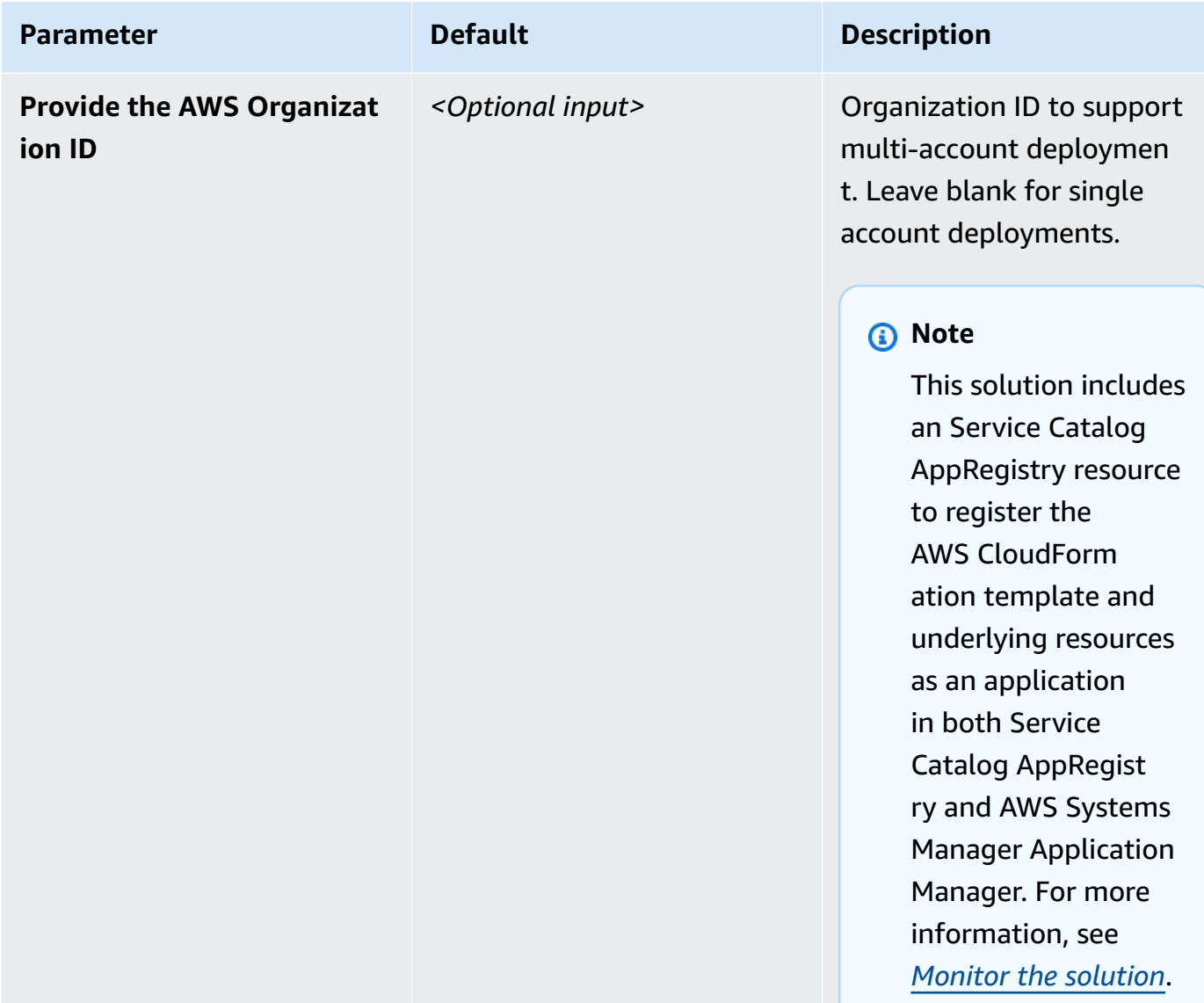

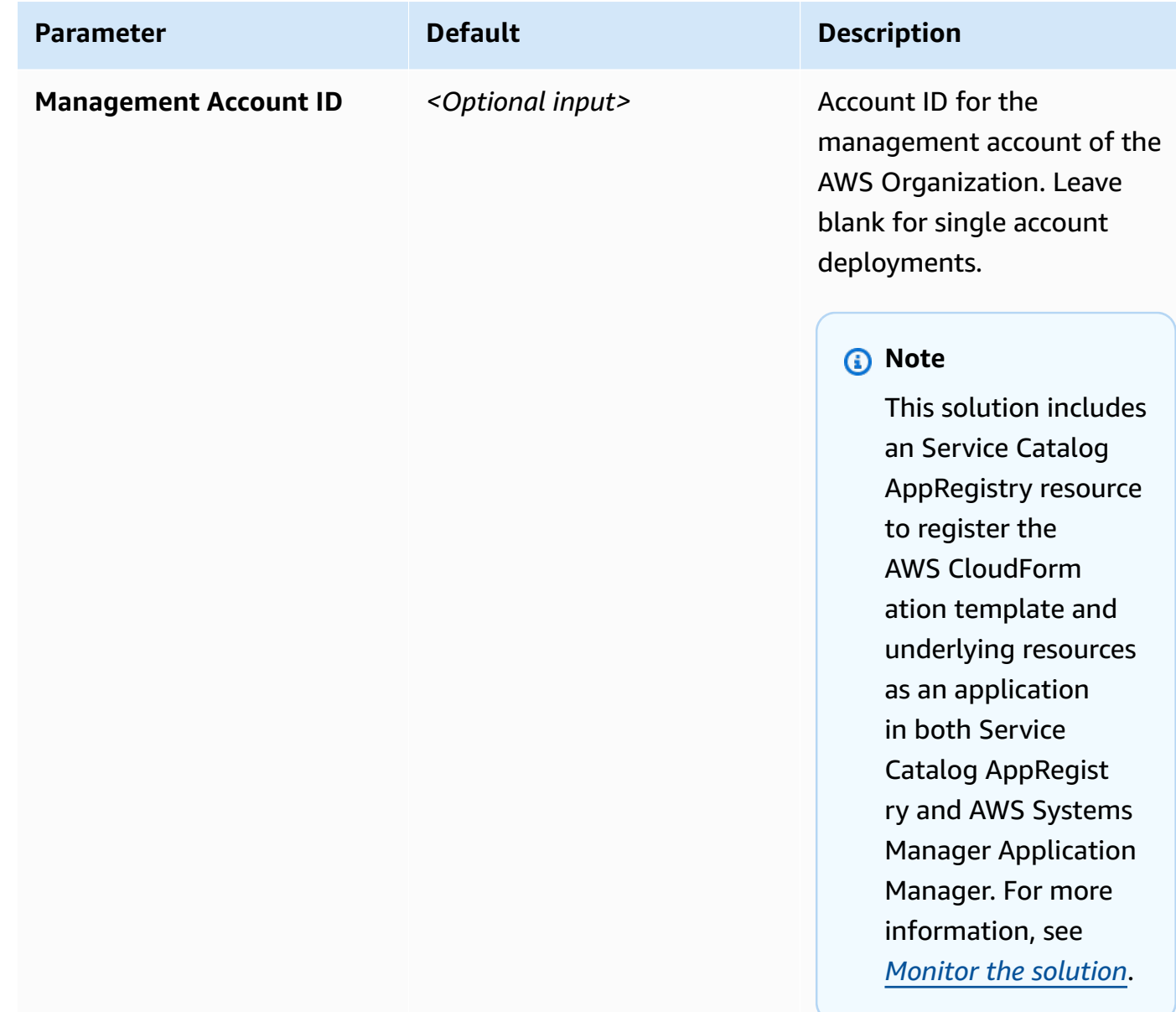

- 6. Choose **Next**.
- 7. On the **Configure stack options** page, choose **Next**.
- 8. On the **Review and create** page, review and confirm the settings. Check the box acknowledging that the template will create IAM resources.
- 9. Choose **Submit** to deploy the stack.

You can view the status of the stack in the AWS CloudFormation console in the **Status** column. You should receive a CREATE\_COMPLETE status in approximately five minutes.

#### *(i)* Note

In addition to its primary Lambda functions, this solution includes the solution-helper Lambda function, which runs only during initial configuration or when resources are updated or deleted.

When you run this solution, you will notice all Lambda functions in the AWS console. Only the primary functions are regularly active. However, you must not delete the solutionhelper function, as it is necessary to manage associated resources.

# <span id="page-32-0"></span>**Step 2: Launch the Spoke stack**

Follow the step-by-step instructions in this section to configure and deploy the solution into your Spoke account.

**Time to deploy:** Approximately 5 minutes

1. Sign in to the AWS Management Console and select the button to launch the accountassessment-for-aws-organizations-spoke.template CloudFormation template.

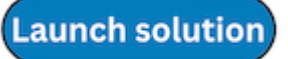

2. The template launches in the US East (N. Virginia) Region by default. To launch the solution in a different AWS Region, use the Region selector in the console navigation bar.

#### **A** Note

This solution uses Amazon Cognito that is not currently available in all AWS Regions. You must launch this solution in an AWS Region where Amazon Cognito is available. For the most current availability of AWS services by Region, refer to the AWS [Regional](https://aws.amazon.com/about-aws/global-infrastructure/regional-product-services/) Services [List.](https://aws.amazon.com/about-aws/global-infrastructure/regional-product-services/)

- 3. On the **Create stack** page, verify that the correct template URL is in the **Amazon S3 URL** text box, and choose **Next**.
- 4. On the **Specify stack details** page, assign a name to your solution stack. For information about naming character limitations, refer to IAM and AWS STS quotas, name [requirements,](https://docs.aws.amazon.com/IAM/latest/UserGuide/reference_iam-limits.html) and [character](https://docs.aws.amazon.com/IAM/latest/UserGuide/reference_iam-limits.html) limits in the *AWS Identity and Access Management User Guide*.

5. Under **Parameters**, review the parameters for this solution template and modify them as necessary. This solution uses the following default values.

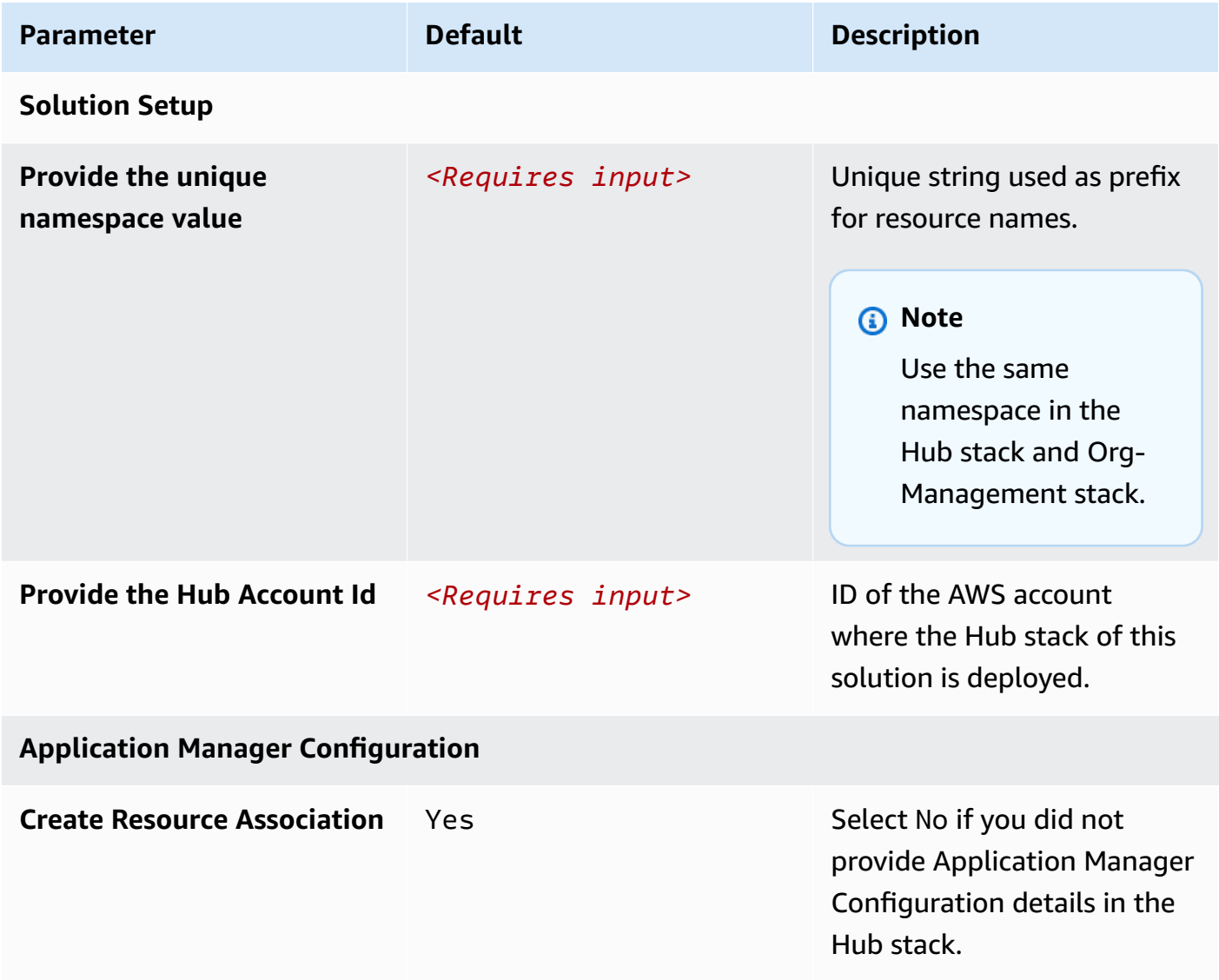

- 6. Choose **Next**.
- 7. On the **Configure stack options** page, choose **Next**.
- 8. On the **Review and create** page, review and confirm the settings. Check the box acknowledging that the template will create IAM resources.
- 9. Choose **Submit** to deploy the stack.

You can view the status of the stack in the CloudFormation console in the **Status** column. You should receive a CREATE\_COMPLETE status in approximately five minutes.

# <span id="page-34-0"></span>**Step 3: Launch the Org-Management stack**

Follow the step-by-step instructions in this section to configure and deploy the solution into your Organizations management account.

#### **Time to deploy:** Approximately 5 minutes

1. Sign in to the AWS Management Console and select the button to launch the accountassessment-for-aws-organizations-org-management.template CloudFormation template.

### **Launch solution**

2. The template launches in the US East (N. Virginia) Region by default. To launch the solution in a different AWS Region, use the Region selector in the console navigation bar.

#### **A** Note

This solution uses Amazon Cognito that is not currently available in all AWS Regions. You must launch this solution in an AWS Region where Amazon Cognito is available. For the most current availability of AWS services by Region, refer to the AWS [Regional](https://aws.amazon.com/about-aws/global-infrastructure/regional-product-services/) Services [List.](https://aws.amazon.com/about-aws/global-infrastructure/regional-product-services/)

- 3. On the **Create stack** page, verify that the correct template URL is in the **Amazon S3 URL** text box, and choose **Next**.
- 4. On the **Specify stack details** page, assign a name to your solution stack. For information about naming character limitations, refer to IAM and AWS STS quotas, name [requirements,](https://docs.aws.amazon.com/IAM/latest/UserGuide/reference_iam-limits.html) and [character](https://docs.aws.amazon.com/IAM/latest/UserGuide/reference_iam-limits.html) limits in the *AWS Identity and Access Management User Guide*.
- 5. Under **Parameters**, review the parameters for this solution template and modify them as necessary. This solution uses the following default values.

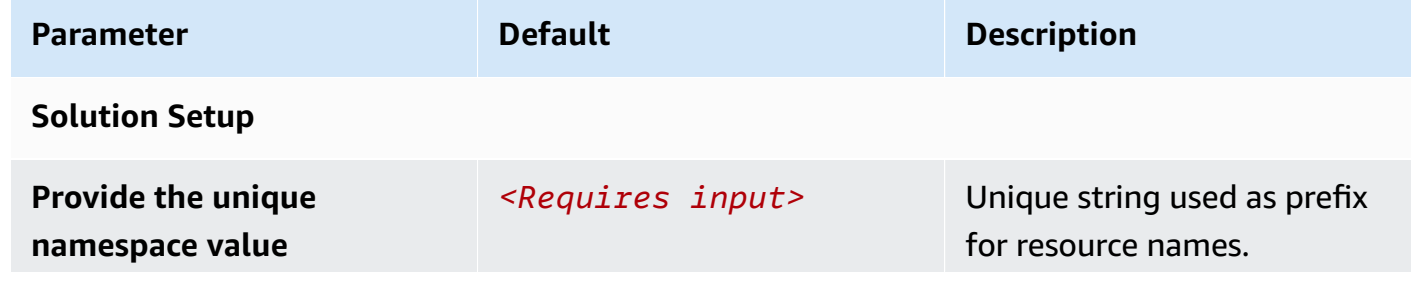

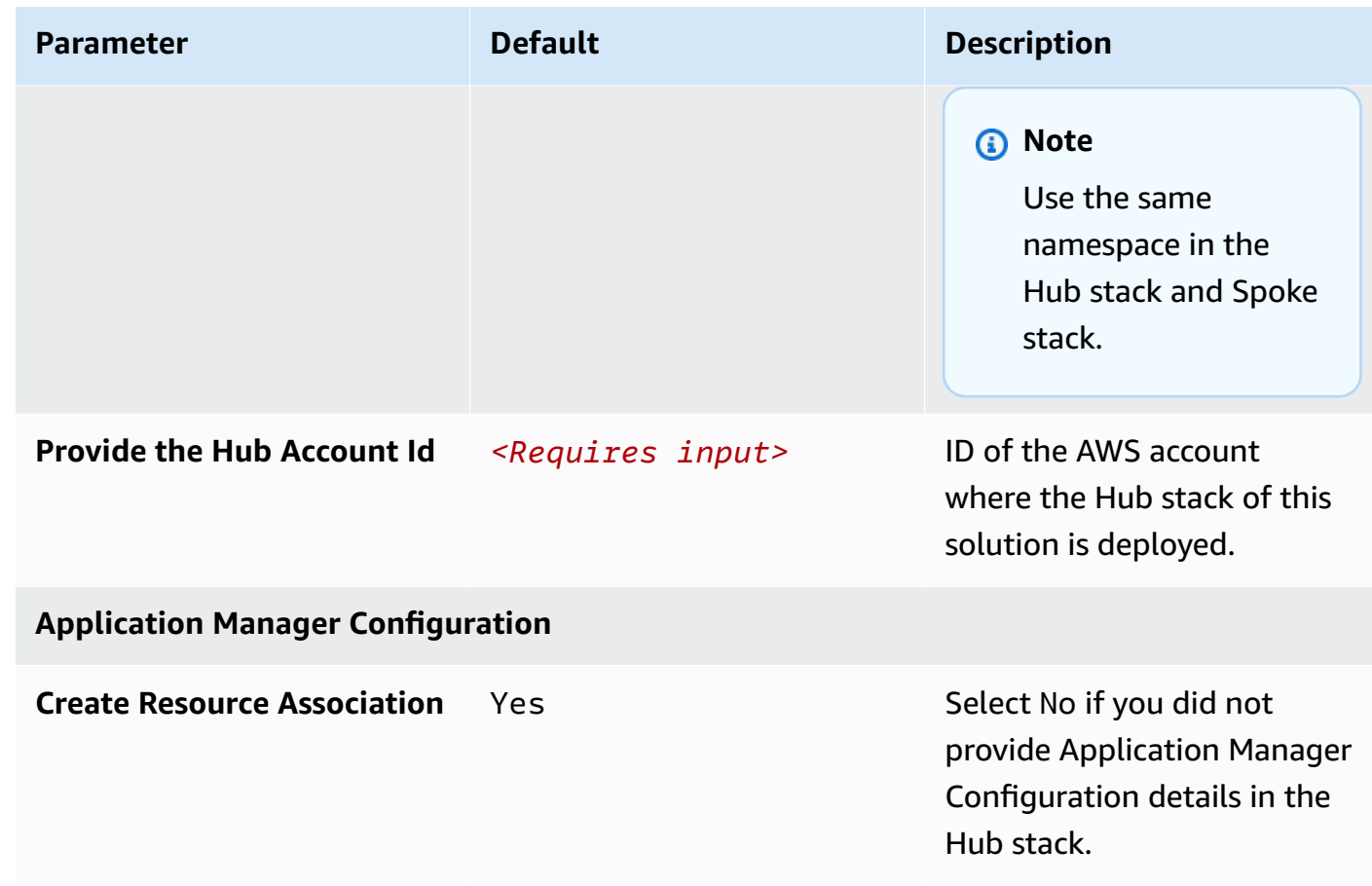

- 6. Choose **Next**.
- 7. On the **Configure stack options** page, choose **Next**.
- 8. On the **Review and create** page, review and confirm the settings. Check the box acknowledging that the template will create IAM resources.
- 9. Choose **Submit** to deploy the stack.

You can view the status of the stack in the CloudFormation console in the **Status** column. You should receive a CREATE\_COMPLETE status in approximately five minutes.

# <span id="page-36-0"></span>**Monitor the solution with AppRegistry**

The solution includes a Service Catalog AppRegistry resource to register the CloudFormation template and underlying resources as an application in both Service Catalog AppRegistry and AWS Systems Manager Application Manager.

AWS Systems Manager Application Manager gives you an application-level view into this solution and its resources so that you can:

- Monitor its resources, costs for the deployed resources across stacks and AWS accounts, and logs associated with this solution from a central location.
- View operations data for the resources of this solution in the context of an application. For example, deployment status, CloudWatch alarms, resource configurations, and operational issues.

The following figure depicts an example of the application view for the solution stack in Application Manager.

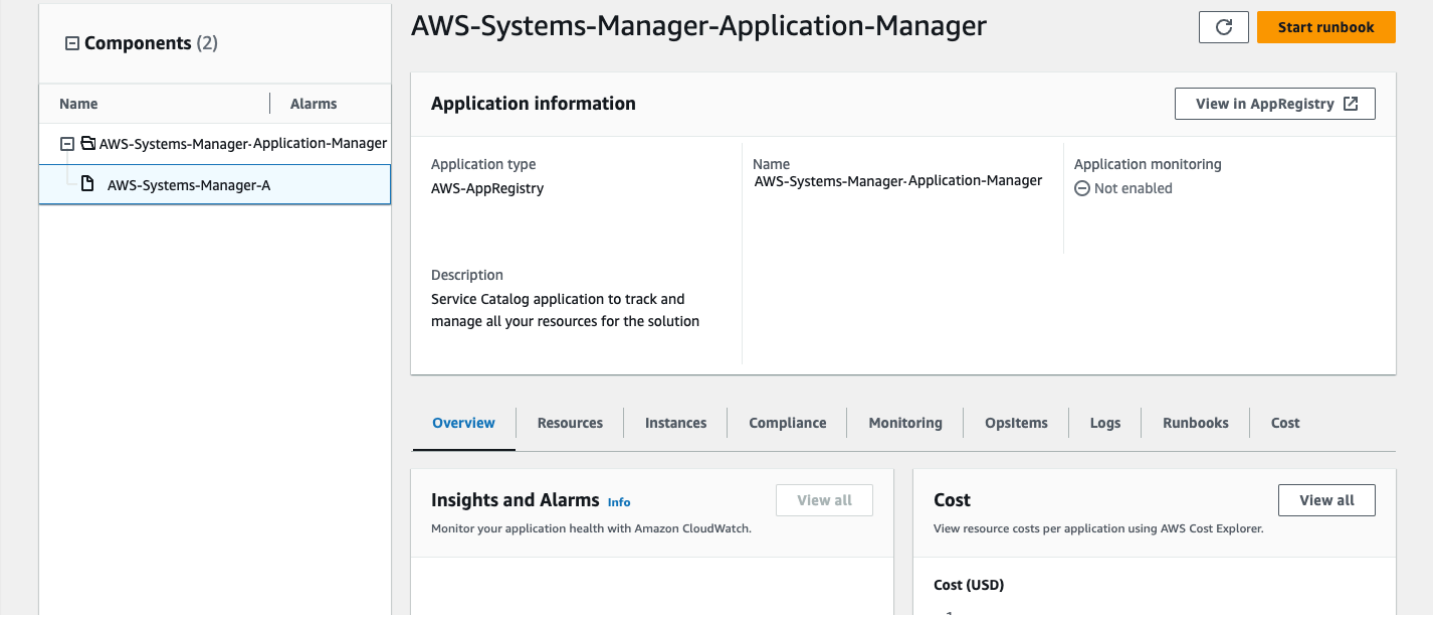

<span id="page-36-1"></span>*Solution stack in Application Manager*

# **Activate CloudWatch Application Insights**

1. Sign in to the Systems [Manager](https://console.aws.amazon.com/systems-manager) console.

- 2. In the navigation pane, choose **Application Manager**.
- 3. In **Applications**, search for the application name for this solution and select it.

The application name will have **App Registry** in the **Application Source** column, and will have a combination of the solution name, Region, account ID, or stack name.

- 4. In the **Components** tree, choose the application stack you want to activate.
- 5. In the **Monitoring** tab, in **Application Insights**, select **Auto-configure Application Insights**.

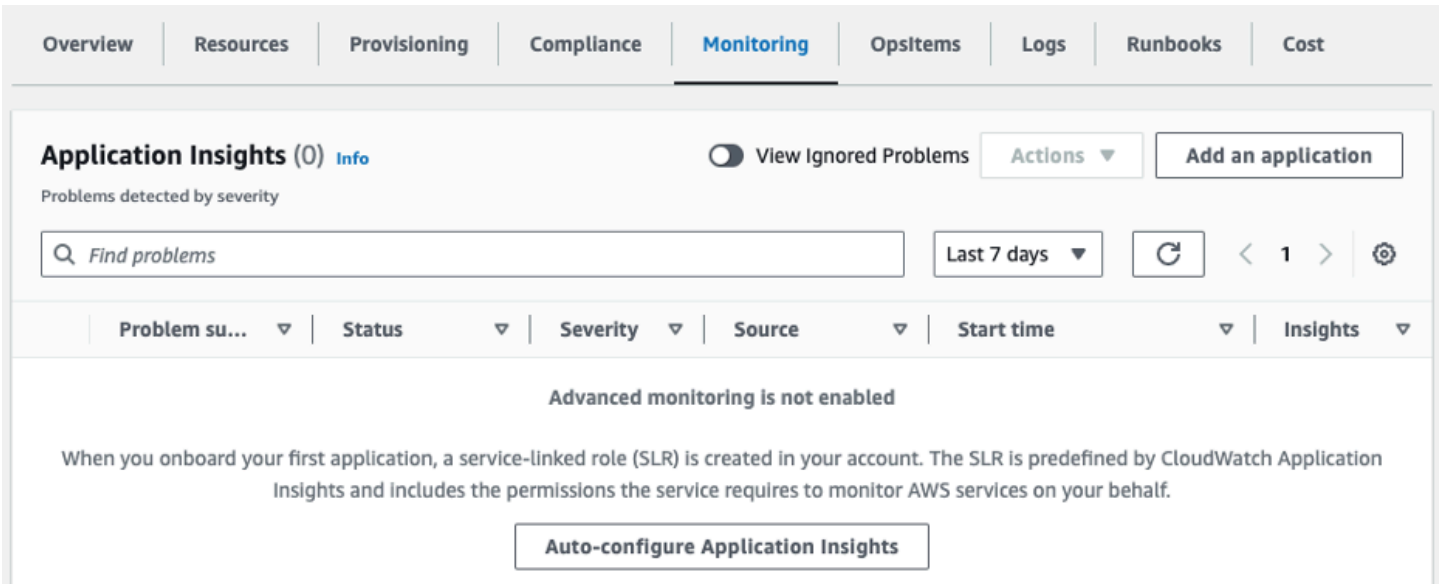

#### Monitoring for your applications is now activated and the following status box appears:

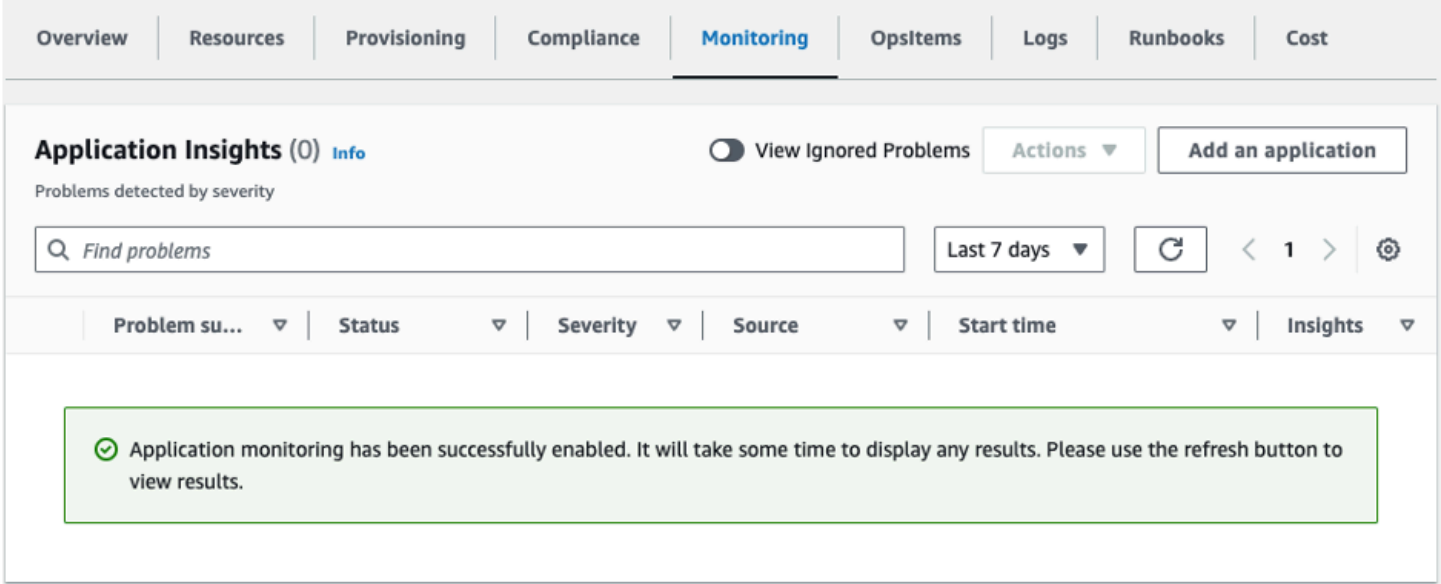

## <span id="page-38-0"></span>**Confirm cost tags associated with the solution**

After you activate cost allocation tags associated with the solution, you must confirm the cost allocation tags to see the costs for this solution. To confirm cost allocation tags:

- 1. Sign in to the Systems [Manager](https://console.aws.amazon.com/systems-manager) console.
- 2. In the navigation pane, choose **Application Manager**.
- 3. In **Applications**, choose the application name for this solution and select it.

The application name will have **App Registry** in the **Application Source** column, and will have a combination of the solution name, Region, account ID, or stack name.

4. In the **Overview** tab, in **Cost**, select **Add user tag**.

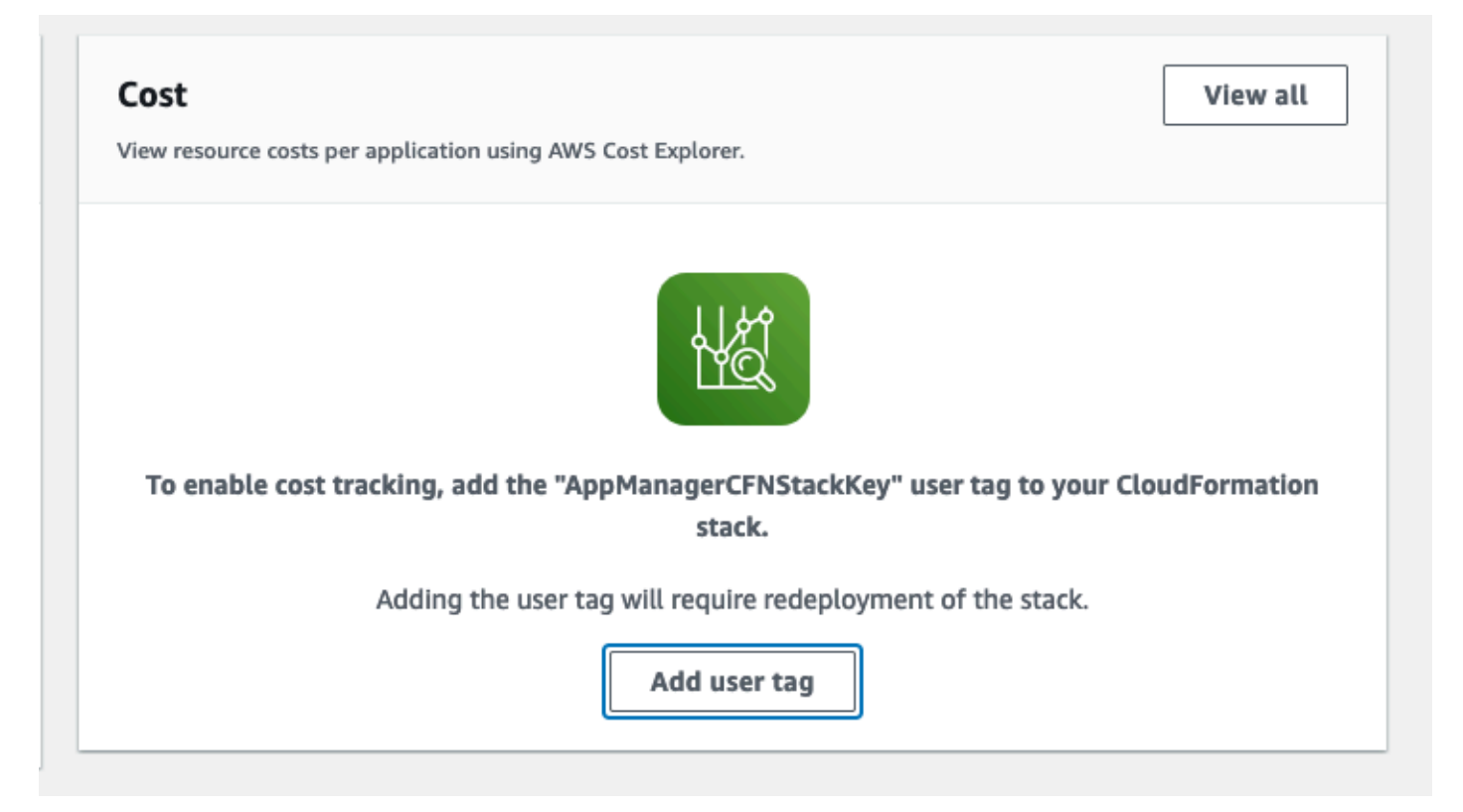

5. On the **Add user tag** page, enter confirm, then select **Add user tag**.

The activation process can take up to 24 hours to complete and the tag data to appear.

## <span id="page-39-0"></span>**Activate cost allocation tags associated with the solution**

After you activate Cost Explorer, you must activate the cost allocation tags associated with this solution to see the costs for this solution. The cost allocation tags can only be activated from the management account for the organization. To activate cost allocation tags:

- 1. Sign in to the AWS Billing and Cost [Management](https://console.aws.amazon.com/billing/home) and Cost Management console.
- 2. In the navigation pane, select **Cost Allocation Tags**.
- 3. On the **Cost allocation tags** page, filter for the AppManagerCFNStackKey tag, then select the tag from the results shown.
- 4. Choose **Activate**.

## <span id="page-39-1"></span>**AWS Cost Explorer**

You can see the overview of the costs associated with the application and application components within the Application Manager console through integration with AWS Cost Explorer, which must be first activated. Cost Explorer helps you manage costs by providing a view of your AWS resource costs and usage over time. To activate Cost Explorer for the solution:

1. Sign in to the AWS Cost [Management](https://console.aws.amazon.com/cost-management/home) console.

2. In the navigation pane, select **Cost Explorer** to view the solution's costs and usage over time.

# <span id="page-40-0"></span>**Troubleshooting**

This section provides troubleshooting instructions for deploying and using the solution.

If these instructions don't address your issue, the section called "Contact AWS [Support"](#page-45-2) provides instructions for opening an AWS Support case for this solution.

# <span id="page-40-1"></span>**Problem: Failed job**

If a job fails for any of the assessments, the web UI will display an error message, and the **Job History** page will show the status of the job as FAILED.

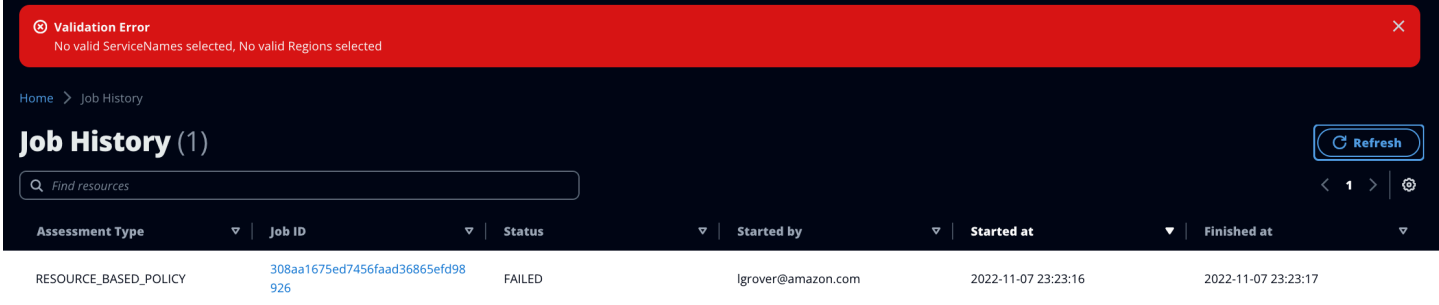

### <span id="page-40-2"></span>**Resolution**

If you wish to determine the failure's root cause, you can use X-Ray [traces](https://docs.aws.amazon.com/xray/latest/devguide/xray-console-traces.html) to identify the resource that returned the error code. For example, if a Lambda function has failed to retrieve the list of delegated admin accounts, the X-Ray trace will direct you to the Lambda function and respective CloudWatch logs. Then you can examine the logs to determine the root cause. In addition, [X-Ray](https://docs.aws.amazon.com/xray/latest/devguide/xray-console-servicemap.html) [service](https://docs.aws.amazon.com/xray/latest/devguide/xray-console-servicemap.html) maps identify services where errors are occurring, connections with high latency, or traces for requests that were unsuccessful. These maps can be helpful, for example, when [investigating](https://docs.aws.amazon.com/apigateway/latest/developerguide/apigateway-using-xray-maps.html#apigateway-using-xray-maps-active) [APIs](https://docs.aws.amazon.com/apigateway/latest/developerguide/apigateway-using-xray-maps.html#apigateway-using-xray-maps-active) and their downstream services.

For example, if your job failed due to the following error:

```
"Error": "Lambda.TooManyRequestsException"
"Cause": "Rate Exceeded
```
this indicates that you need to check the Lambda function [concurrent](https://console.aws.amazon.com/servicequotas/home/services/lambda/quotas) executions quota for the hub account. By default, this solution requires up to 100 Lambda concurrent executions. To request a quota increase, select **Concurrent executions** and choose **Request quota increase**. See [Requesting](https://docs.aws.amazon.com/servicequotas/latest/userguide/request-quota-increase.html) a quota increase in the *Service Quotas User Guide* for more information.

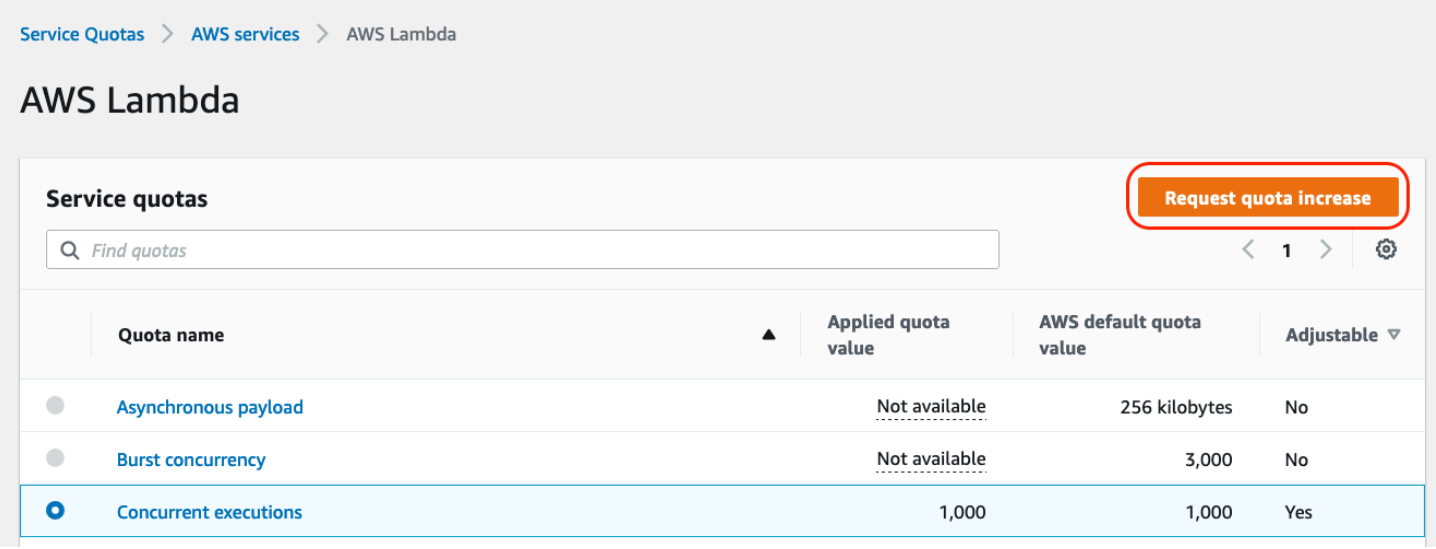

## <span id="page-41-0"></span>**Problem: Failed Resource-Based Policies scan**

This assessment type initiates an asynchronous Step Functions state machine execution to scan the resources in the spoke and member accounts.

### <span id="page-41-1"></span>**Resolution**

If the state machine execution fails, you can view the [specific](https://docs.aws.amazon.com/step-functions/latest/dg/concepts-xray-tracing.html#xray-concept-tracing-details) X-Ray trace for the failed state machine execution. You can either click on the state machine **FailJob** state to view the details in the **Input and Output** tab (see Figure 2) or use the X-Ray [details](https://docs.aws.amazon.com/step-functions/latest/dg/concepts-xray-tracing.html#concepts-xray-tracing-segments) to help you identify the specific resource in the state machine where the failure occurred (see Figure 3).

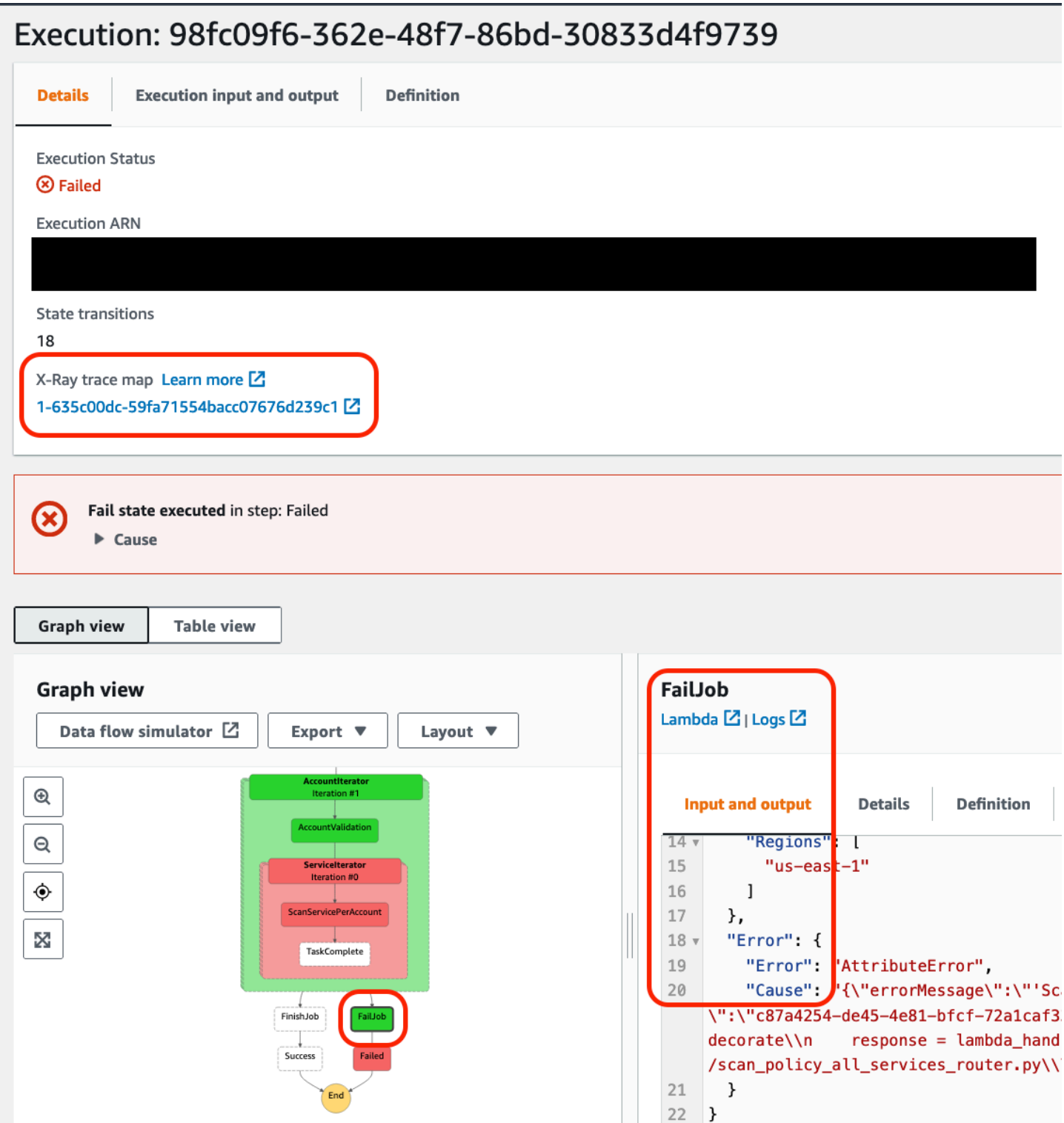

### *Example state machine failure details*

#### Traces > Details

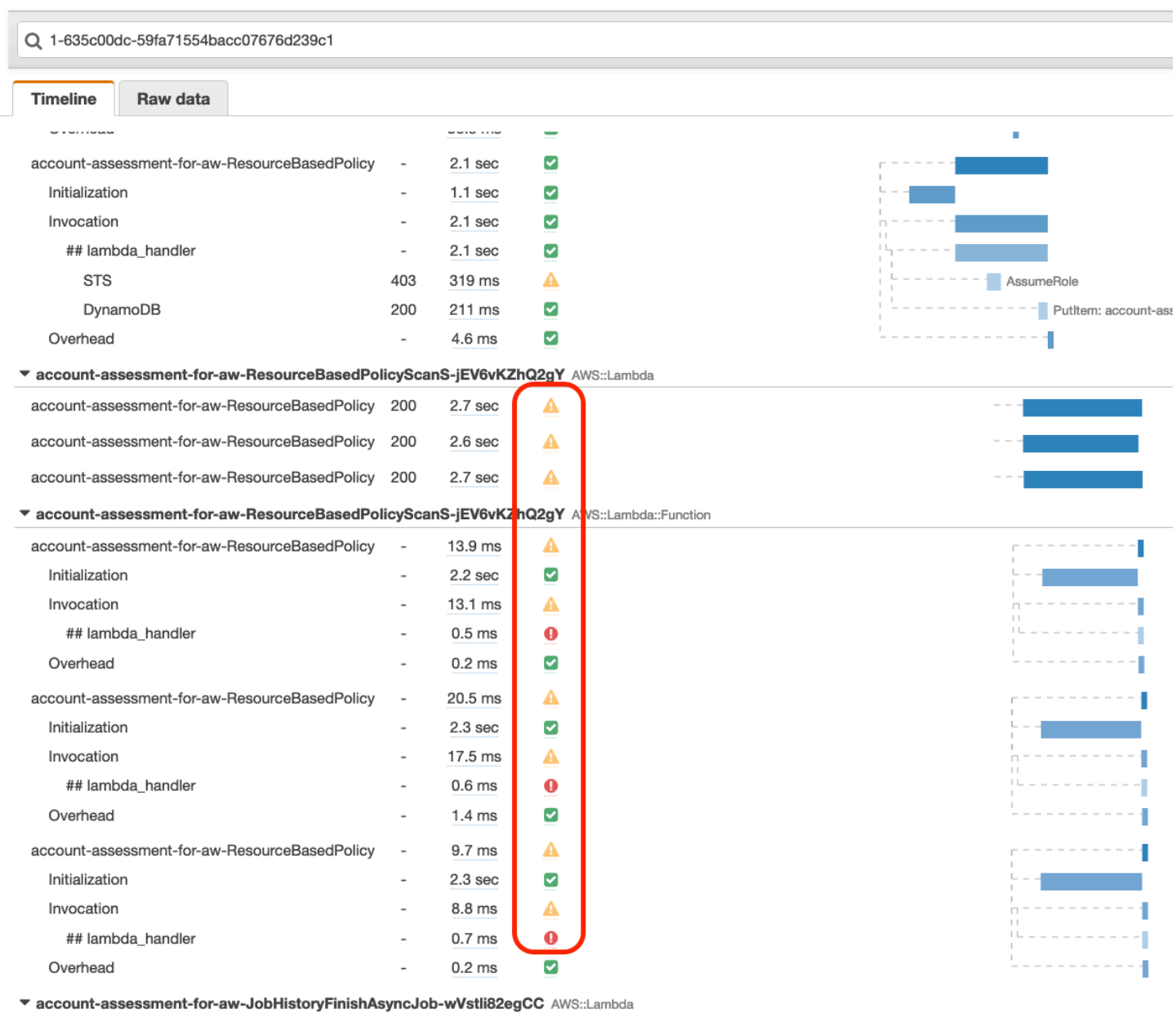

#### *Example state machine failure details in X-Ray*

To view the error details, click on the resource and select the **Exceptions** tab. This can help you identify the Lambda function name where the failure occurred and will display the same error from the state machine output. Note that the same exception will be logged in the CloudWatch logs.

### Subsegment - ## lambda\_handler

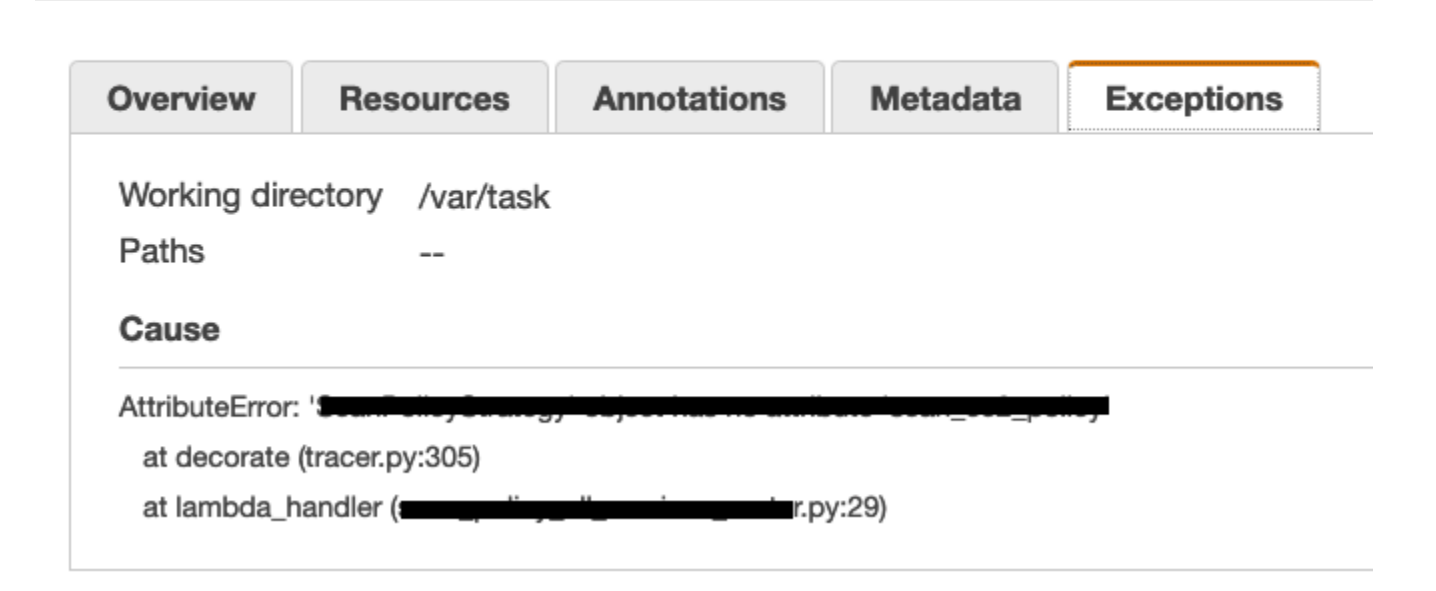

## <span id="page-44-0"></span>**Problem: Access denied**

<span id="page-44-1"></span>You may receive an AccessDenied error for a specific account in **Failed Tasks During Scan**.

### **Resolution**

[Deploy](#page-32-0) the Spoke stack in the account to allow the scan to complete.

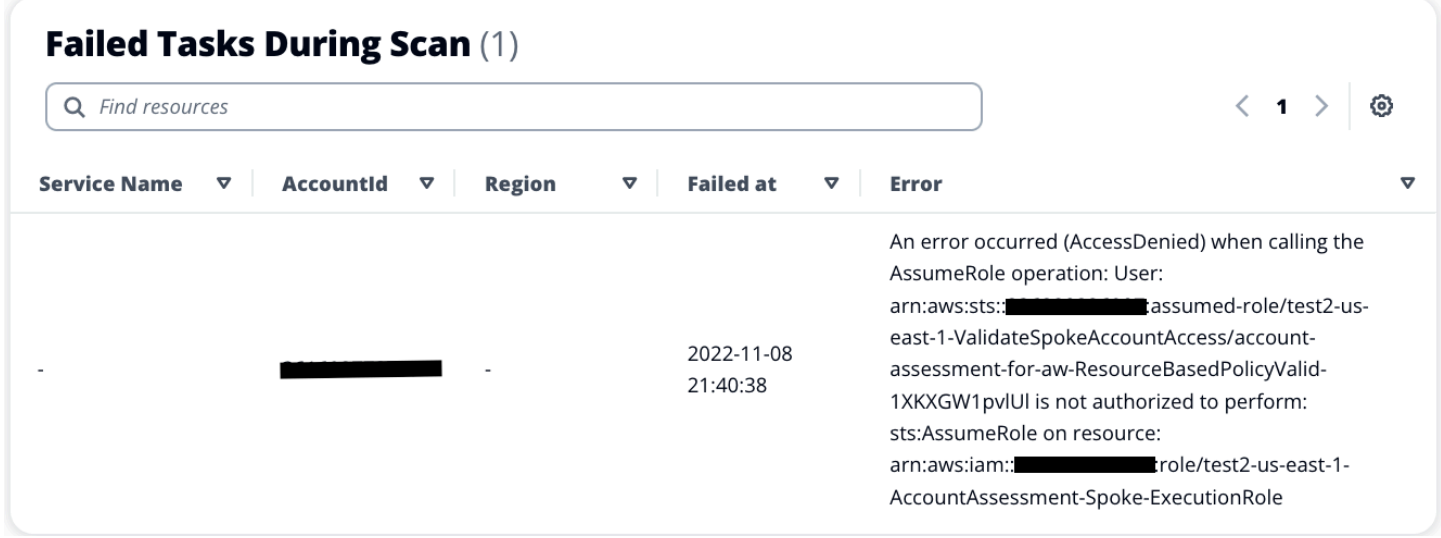

# <span id="page-45-0"></span>**Problem: Undefined error**

The Web UI loads, but starting scans or viewing findings causes an undefined error.

### <span id="page-45-1"></span>**Resolution**

The Web UI may be blocked from calling the API Gateway by AWS WAF. Check if your current IP address is within the range of valid IP addresses that you defined for the AWS WAF. Then open the AWS WAF console to investigate what reason your requests are blocked.

# <span id="page-45-2"></span>**Contact AWS Support**

If you have AWS [Developer](https://aws.amazon.com/premiumsupport/plans/developers/) Support, AWS [Business](https://aws.amazon.com/premiumsupport/plans/business/) Support, or AWS [Enterprise](https://aws.amazon.com/premiumsupport/plans/enterprise/) Support, you can use the Support Center to get expert assistance with this solution. The following sections provide instructions.

### <span id="page-45-3"></span>**Create case**

- 1. Sign in to [Support](https://support.console.aws.amazon.com/support/home#/) Center.
- 2. Choose **Create case**.

### <span id="page-45-4"></span>**How can we help?**

- 1. Choose **Technical**.
- 2. For **Service**, select **Solutions**.
- 3. For **Category**, select **Other Solutions**.
- 4. For **Severity**, select the option that best matches your use case.
- 5. When you enter the **Service**, **Category**, and **Severity**, the interface populates links to common troubleshooting questions. If you can't resolve your question with these links, choose **Next step: Additional information**.

## <span id="page-45-5"></span>**Additional information**

- 1. For **Subject**, enter text summarizing your question or issue.
- 2. For **Description**, describe the issue in detail.

#### 3. Choose **Attach files**.

4. Attach the information that AWS Support needs to process the request.

## <span id="page-46-0"></span>**Help us resolve your case faster**

- 1. Enter the requested information.
- 2. Choose **Next step: Solve now or contact us**.

### <span id="page-46-1"></span>**Solve now or contact us**

- 1. Review the **Solve now** solutions.
- 2. If you can't resolve your issue with these solutions, choose **Contact us**, enter the requested information, and choose **Submit**.

# <span id="page-47-0"></span>**Uninstall the solution**

You can uninstall the Account Assessment for AWS Organizations solution from the AWS Management Console or by using the AWS Command Line Interface (AWS CLI). You must manually delete the Amazon Cognito user pool, DynamoDB tables, CloudWatch logs, and Amazon S3 bucket created by this solution. AWS Solutions Implementations do not automatically delete these resources in case you have stored data to retain.

## <span id="page-47-1"></span>**Using the AWS Management Console**

- 1. Sign in to the AWS [CloudFormation](https://console.aws.amazon.com/cloudformation/home?) console.
- 2. On the **Stacks** page, select this solution's installation stack.
- 3. Choose **Delete**.

## <span id="page-47-2"></span>**Using AWS Command Line Interface**

Determine whether the AWS Command Line Interface (AWS CLI) is available in your environment. For installation instructions, refer to What Is the AWS [Command](https://docs.aws.amazon.com/cli/latest/userguide/cli-chap-welcome.html) Line Interface in the *AWS CLI User Guide*. After confirming that the AWS CLI is available, run the following command for each of the Hub, Spoke, and Org-Management stacks.

```
$ aws cloudformation delete-stack --stack-name <stack-name>
```
# **Deleting the Amazon Cognito user pool**

To prevent accidental data loss, this solution is configured to retain the solution-created Amazon Cognito user pool if you decide to delete the CloudFormation stack. After uninstalling the solution, you can manually delete the user pool if you do not need to retain the data. Follow these steps:

- 1. Sign in to the [Amazon](https://console.aws.amazon.com/cognito/users/) Cognito console to access the **User Pools** tab.
- 2. Choose the user pool named account-assessment-for-aws-organizations-hub\*.

#### **A** Note

During deployment, the stacks may truncate the user pool name (for example, account-assess\*).

3. On that user pool's page, choose **Delete pool**.

## <span id="page-48-0"></span>**Deleting the DynamoDB tables**

To prevent accidental data loss, this solution is configured to retain the solution-created DynamoDB tables if you decide to delete the CloudFormation stack. After uninstalling the solution, you can manually delete these DynamoDB tables if you do not need to retain the data. Follow these steps:

- 1. Sign in to the [DynamoDB](https://console.aws.amazon.com/dynamodb/home) console.
- 2. Choose **Tables** from the left navigation pane.
- 3. Select the account-assessment-for-aws-organizations-hub\* table and choose **Delete**.

**A** Note

During deployment, the stacks may truncate the user pool name (for example, account-assess\*).

To delete the DynamoDB tables using AWS CLI, run the following command:

\$ aws dynamodb delete-table *<table-name>*

# <span id="page-48-1"></span>**Deleting the CloudWatch logs**

To prevent accidental data loss, this solution is configured to retain the solution-created CloudWatch logs if you decide to delete the CloudFormation stack. After uninstalling the solution, you can manually delete the logs if you do not need to retain the data. Follow these steps:

- 1. Sign in to the Amazon [CloudWatch](https://console.aws.amazon.com/cloudwatch/home) console.
- 2. Choose **Log Groups** from the left navigation pane.
- 3. Locate the log groups created by the solution.
- 4. Select one of the log groups.
- 5. Choose **Actions** and then choose **Delete**.

<span id="page-49-0"></span>Repeat the steps until you have deleted all the solution log groups.

### **Deleting the Amazon S3 bucket**

To prevent accidental data loss, this solution is configured to retain the solution-created Amazon S3 bucket (for deploying in an opt-in Region) if you decide to delete the CloudFormation stack . After uninstalling the solution, you can manually delete this Amazon S3 bucket if you do not need to retain the data. Follow these steps:

- 1. Sign in to the [Amazon](https://console.aws.amazon.com/s3/home) S3 console.
- 2. Choose **Buckets** from the left navigation pane.
- 3. Locate the account-assessment-for-aws-organizations-hub\* Amazon S3 bucket.

#### **A** Note

During deployment, the stacks may truncate the user pool name (for example, account-assess\*).

4. Select the S3 bucket and choose **Delete**.

To delete the Amazon S3 bucket using AWS CLI, run the following command:

\$ aws s3 rb s3://*<bucket-name>* --force

# <span id="page-50-0"></span>**Use the solution**

The following sections describe how to use this solution's web UI.

#### **A** Note

Dependencies outside the scope of this solution can impact the account migration between AWS Organizations (for example, quotas for AWS [Organizations,](https://docs.aws.amazon.com/organizations/latest/userguide/orgs_reference_limits.html) resources shared by [AWS](https://aws.amazon.com/ram/) [RAM](https://aws.amazon.com/ram/), and service-managed CloudFormation [StackSets\)](https://docs.aws.amazon.com/AWSCloudFormation/latest/UserGuide/what-is-cfnstacksets.html).

# <span id="page-50-1"></span>**Login page**

At the email address you provided for the Provide Web UI Login User Email input when you [launched the Hub stack,](#page-27-2) you will receive an email with the subject **WebUI Credentials - Account Assessment for AWS Organizations** that contains the following:

- Your temporary login credentials
- The URL for the web UI

You may also retrieve the web UI URL from the CloudFormation template outputs under "WebUserInterfaceURL".

#### *(i)* Note

If needed, you can add multi-factor [authentication](https://docs.aws.amazon.com/cognito/latest/developerguide/user-pool-settings-mfa.html) (MFA) to a Cognito User Pool.

### <span id="page-50-2"></span>**Welcome page**

This page displays after you log in. If applicable, it shows your previous scan job status and assessment type for that job.

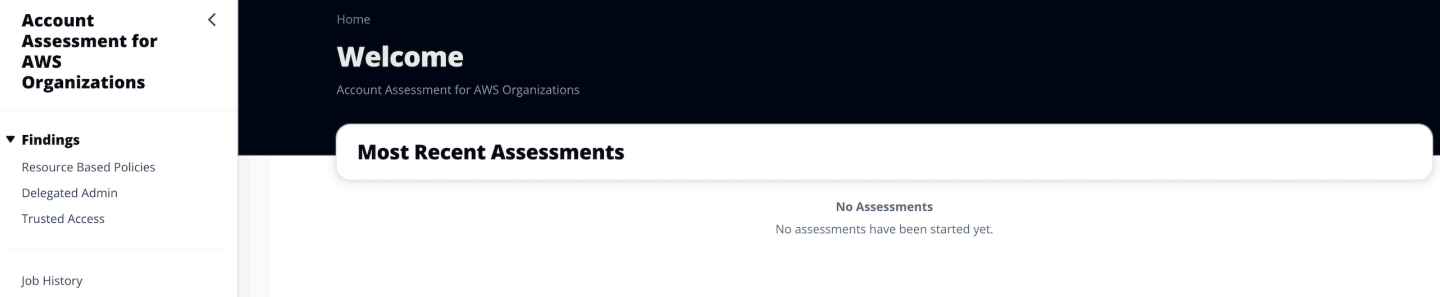

#### **Figure 4: Welcome page the first time you log in**

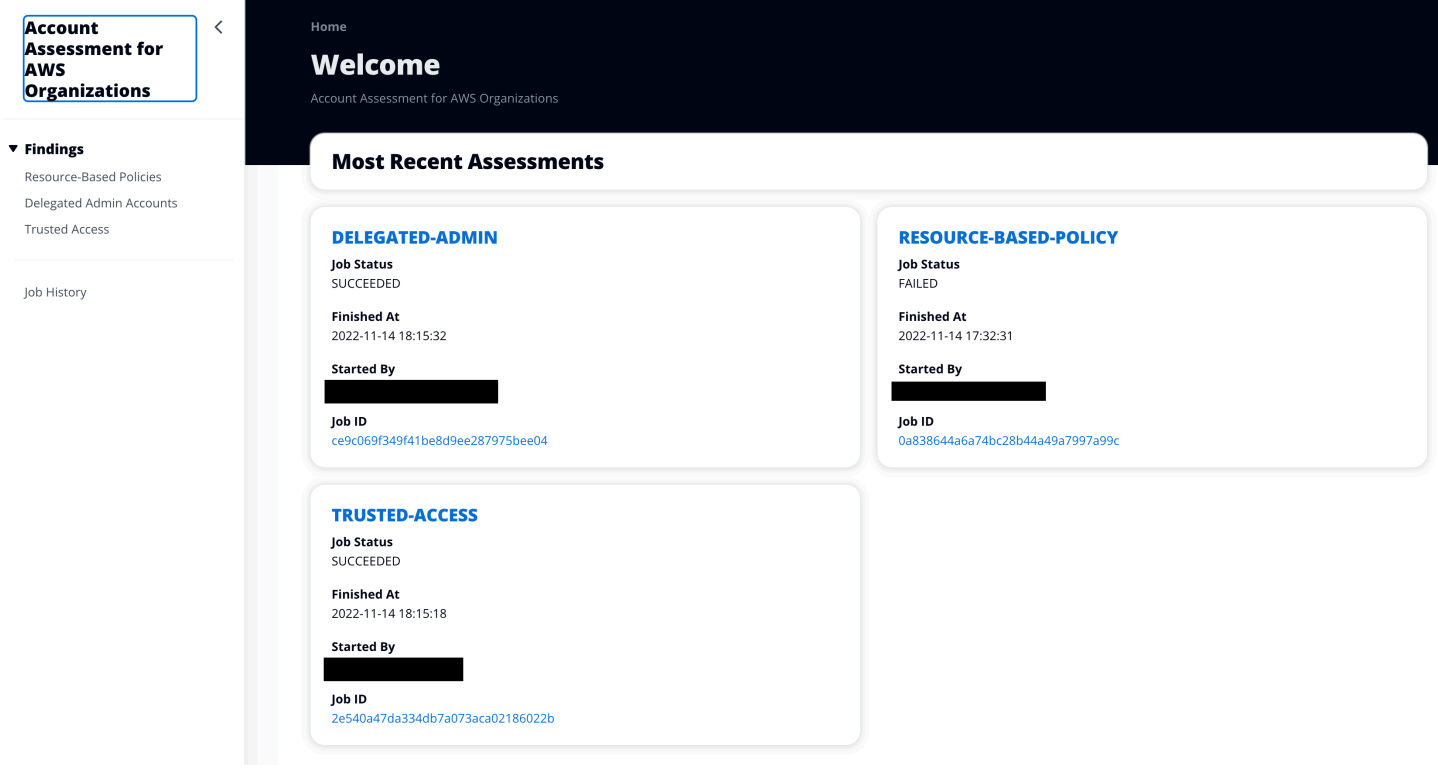

#### <span id="page-51-0"></span>*Welcome page showing most recent assessments*

# **Findings**

The left pane lists three types of assessments, corresponding to each of the solution's microservices:

- 1. Resource-Based Polices
- 2. Delegated Admin Accounts
- 3. Trusted Access

#### Begin an assessment by selecting **Start Scan**.

#### *A* Note

You can run one active scan on each microservice at a time.

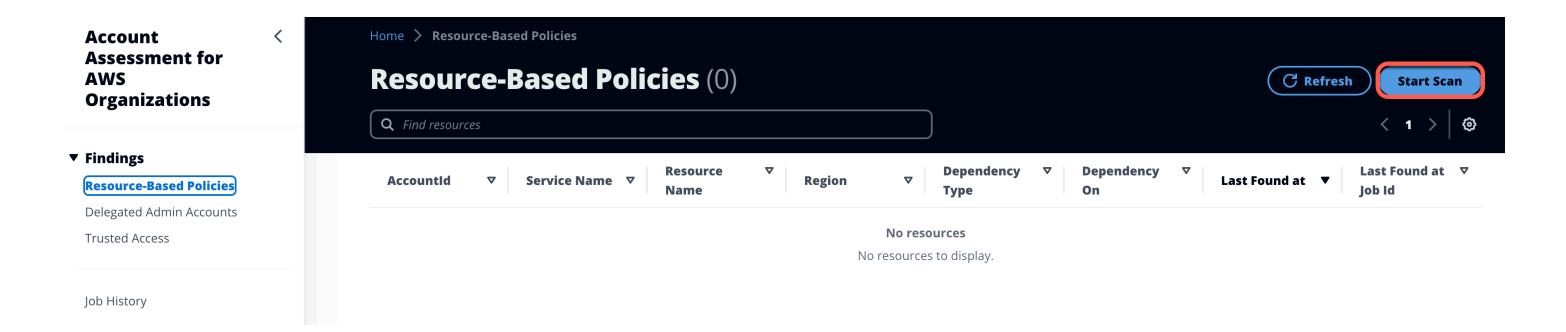

#### *Resource-Based Polices page*

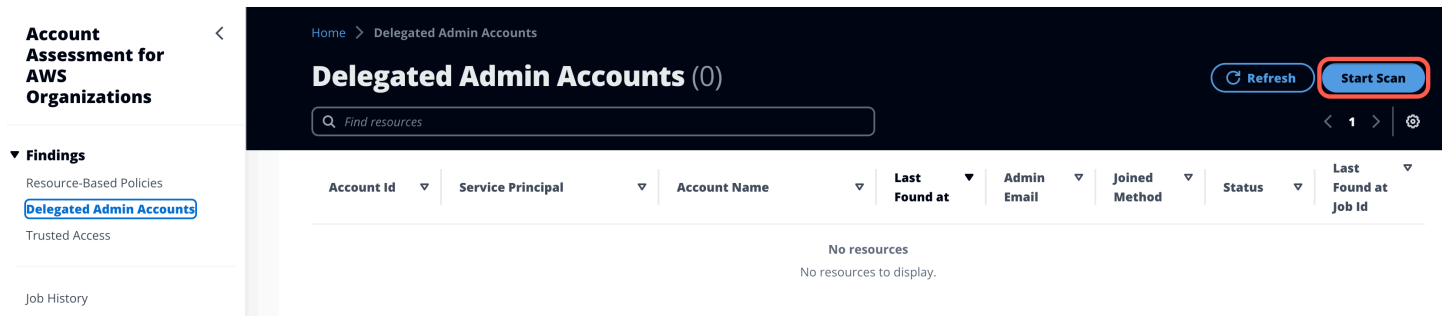

#### *Delegated Admin Accounts page*

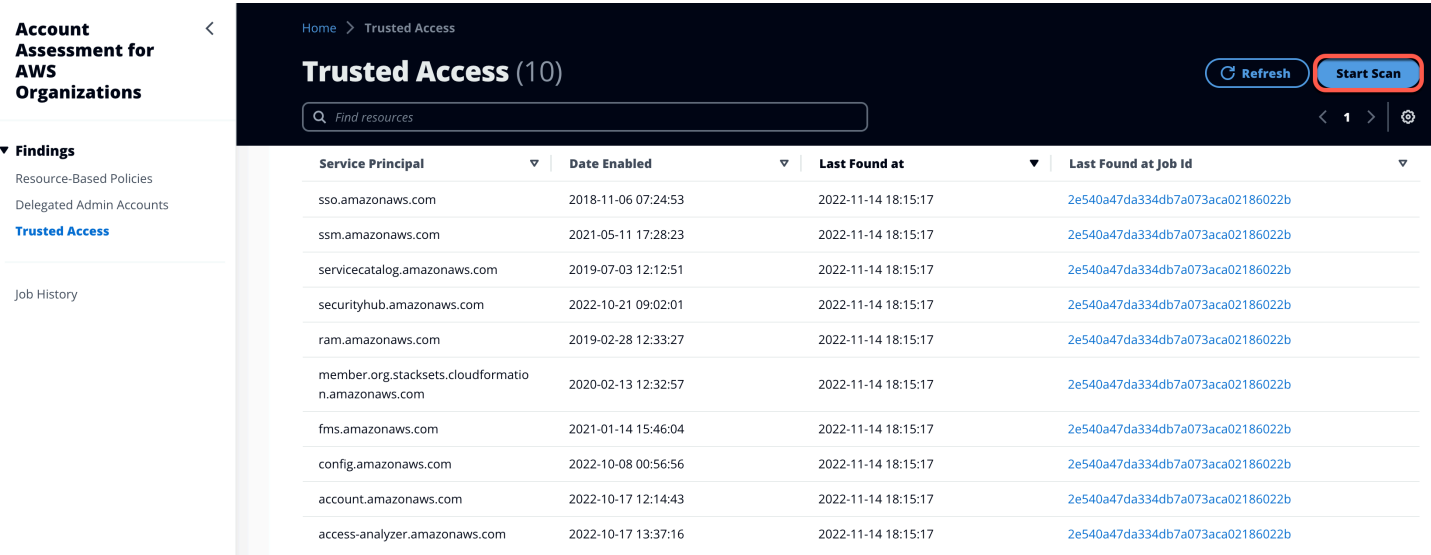

#### <span id="page-53-0"></span>*Trusted Access page*

### **Additional steps for Resource-Based Policies scan**

This assessment type offers you two ways to scan the resources in your AWS Organization.

- 1. Start a full scan of your AWS Organization:
	- a. Select **Resource-Based Policies** in the left-hand menu.
	- b. Select the **Start Full Scan** button.

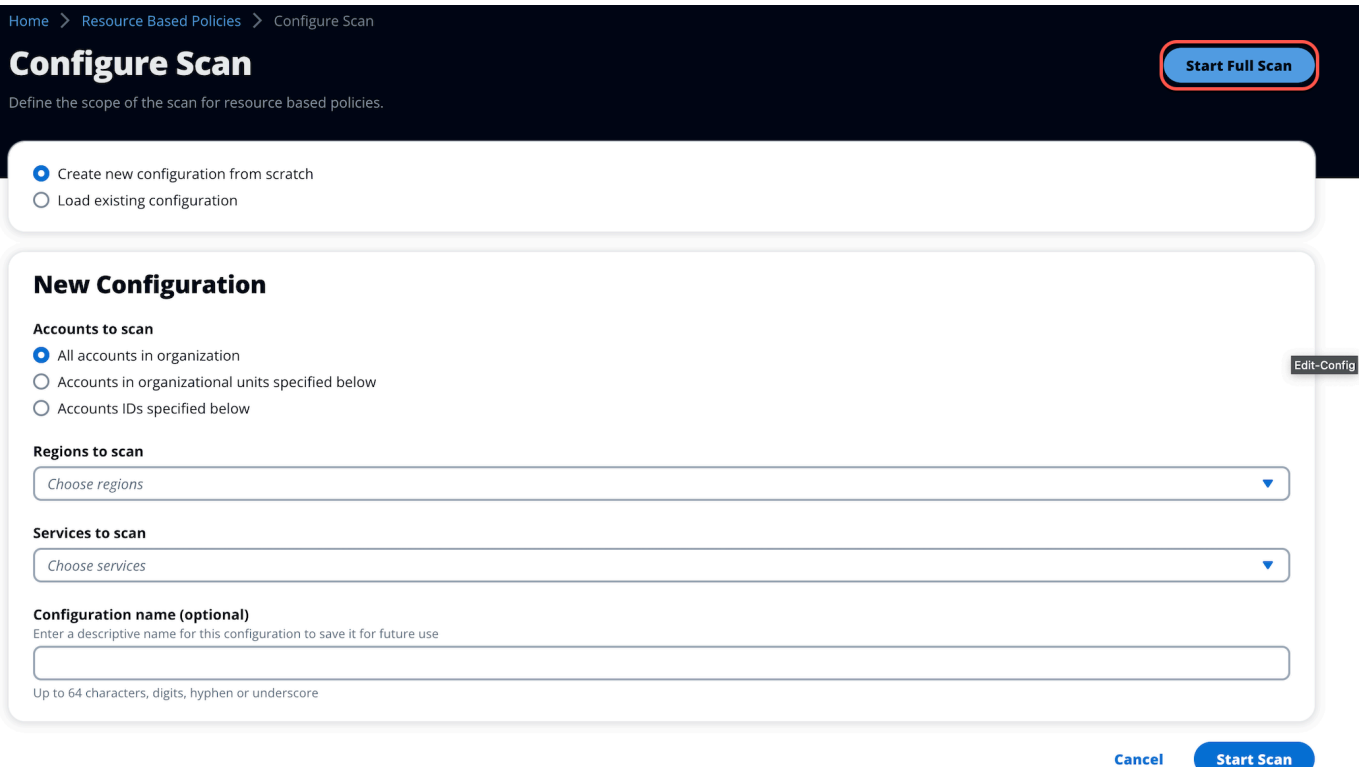

- 2. Scan specific AWS accounts, OUs, AWS Regions, or AWS services:
	- a. Select **Resource Based Policies** in the left-hand menu.
	- b. Select specific AWS accounts, OUs, AWS Regions, or AWS services to scan.
	- c. Select the **Start Scan** button.

#### **A** Note

If you plan to scan same configuration multiple times, you can name the configuration and load the same parameters by selecting the **Load existing configuration** radio button and entering a name.

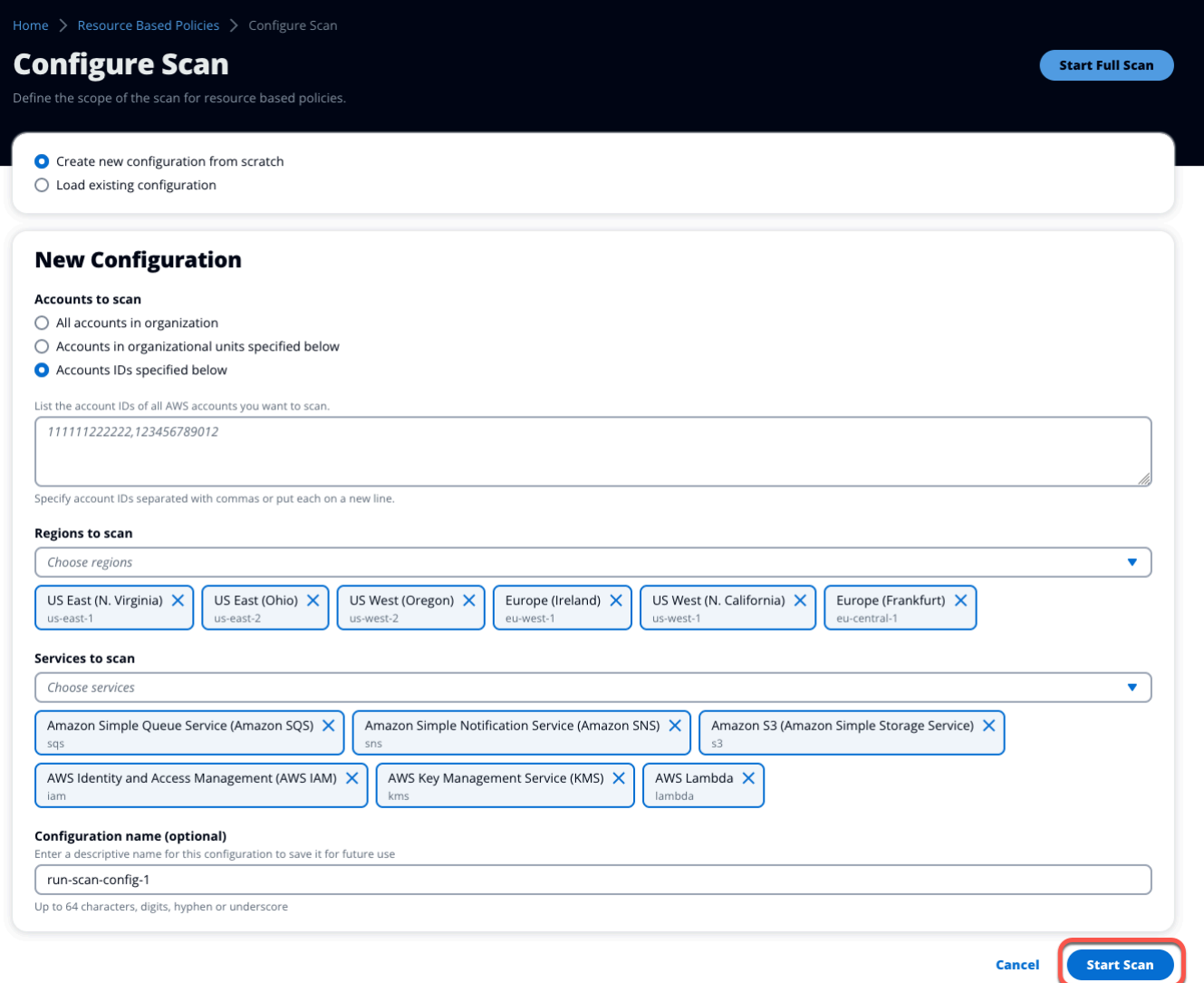

### <span id="page-54-0"></span>**Job History**

The Job History page helps you review the previous scans and their status. The solution provides four status possibilities:

- **ACTIVE** Scan is currently running
- **SUCCEEDED** Scan completed successfully
- **SUCCEEDED\_WITH\_FAILED\_TASKS** Scan completed, but some tasks have errors
- **FAILED** Scan failed

#### Select the **Job ID** to view specific findings per job.

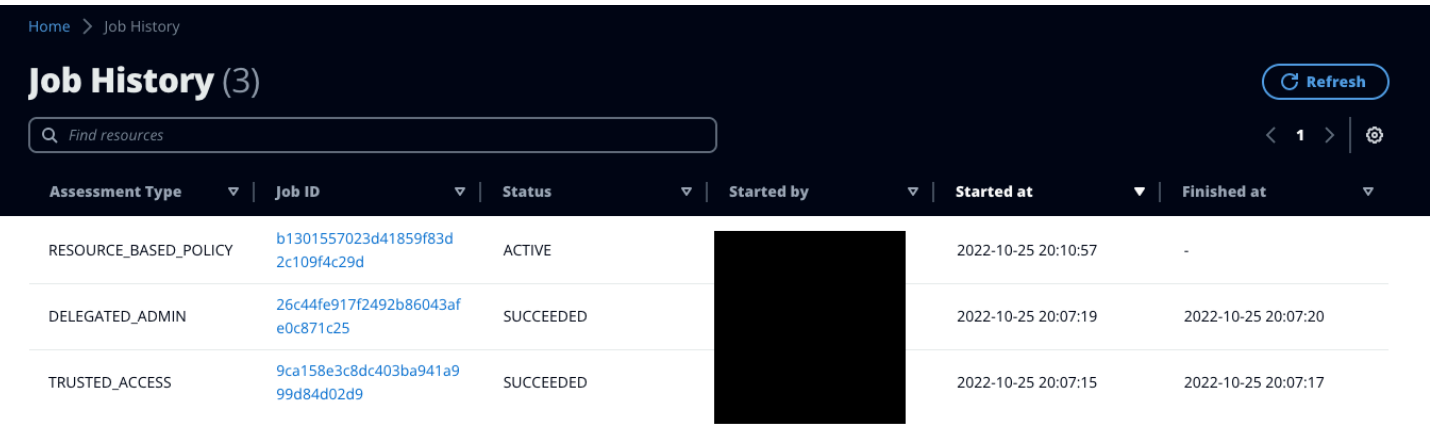

When you select the **Job ID**, the Job Details page displays the findings and any failed tasks during your selected job. You can use this information to help you identify the resource and errors.

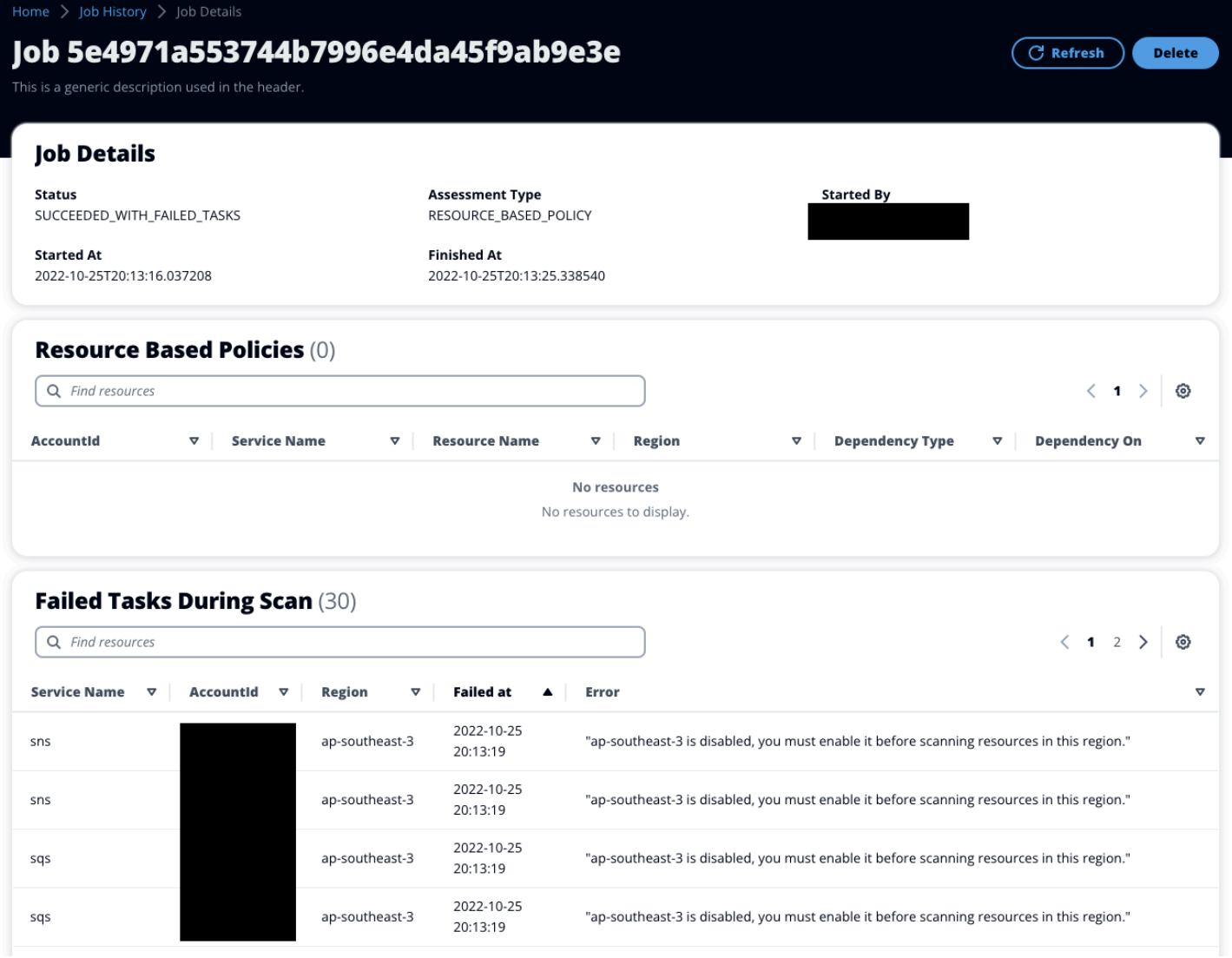

# <span id="page-56-0"></span>**Next steps**

We designed this solution to help you determine specific AWS Organizations dependencies in your underlying resource-based policies. It does not check the validity or correctness of these policies. There are myriad ways in which you can use this data, not limited to common use cases such as consolidating multiple AWS Organizations, preparing for a security audit, or changing your AWS Organization's management account.

## <span id="page-56-1"></span>**Account migration**

One of the common use cases for this solution is to help you plan for migrating your AWS Organizations accounts, such as with a company merger or acquisition. Migrating your accounts requires careful consideration. Specifically, we recommend:

- Verifying that your policies work as intended before making changes.
- Using IAM Access Analyzer to verify that your policies achieve your desired permissions.
- Reviewing and updating the Condition policy element to meet your security requirements. Do not delete the Condition without reviewing the underlying impact.
- Reviewing other dependencies outside the scope of this solution that can impact the account migration between AWS Organizations.

We recommend that you engage with AWS Solutions Architects, Technical Account Managers, and AWS Professional Services to review your AWS Organizations-based dependencies identified by the solution before initiating account migration. Additional resources include the following:

- How do I move accounts between organizations in AWS [Organizations?](https://aws.amazon.com/premiumsupport/knowledge-center/organizations-move-accounts/) This blog post identifies some of the account, reporting, billing, and other considerations you will need to take when migrating accounts.
- Migrating accounts between AWS [Organizations](https://aws.amazon.com/blogs/mt/migrating-accounts-between-aws-organizations-with-consolidated-billing-to-all-features/) with consolidated billing to all features This blog post provides further insights into consolidated billing and account migration.

# <span id="page-57-0"></span>**Developer guide**

<span id="page-57-1"></span>This section provides the source code for the solution.

## **Source code**

Visit our GitHub [repository](https://github.com/aws-solutions/account-assessment-for-aws-organizations) to download the source files for this solution and to share your customizations with others.

This solution's templates are generated using the AWS CDK. Refer to the [README.md file](https://github.com/aws-solutions/account-assessment-for-aws-organizations/blob/main/README.md) for additional information.

# <span id="page-58-0"></span>**Reference**

This section includes information about an optional feature for collecting anonymized metrics for this solution and a [list of builders](#page-59-0) who contributed to this solution.

# <span id="page-58-1"></span>**Anonymized data collection**

This solution includes an option to send anonymized operational metrics to AWS. We use this data to better understand how customers use this solution and related services and products. When invoked, the following information is collected and sent to AWS:

- **Solution ID** The AWS solution identifier
- **Unique ID (UUID)** Randomly generated, unique identifier for each Account Assessment for AWS Organizations deployment
- **Timestamp** Data-collection timestamp
- **Version** Solution version deployed
- **Assessment type** DelegatedAdmin, TrustedAccess, or ResourceBasedPolicy
- **Findings count** Number of findings found during scan
- **Services count** Number of AWS services found during scan
- **Accounts count** Number of accounts found during scan
- **Regions count** Number of AWS Regions found during scan

Example data:

```
AssessmentType: ResourceBasedPolicy
FindingsCount: 10
ServicesCount: 20 
AccountsCount: 10 
RegionsCount: 10
```
AWS owns the data gathered through this survey. Data collection is subject to the AWS [Privacy](https://aws.amazon.com/privacy/) [Policy](https://aws.amazon.com/privacy/). To opt out of this feature, complete the following steps before launching the Hub stack CloudFormation template:

1. Download the account-assessment-for-aws-organizations-hub.template [AWS](#page-25-0) [CloudFormation](#page-25-0) template to your local hard drive.

- 2. Open the CloudFormation template with a text editor.
- 3. Modify the CloudFormation template mapping section from:

```
AnonymousData: 
     SendAnonymousData: 
       Data: Yes
```
to:

AnonymousData: SendAnonymousData: Data: No

- 4. Sign in to the AWS [CloudFormation](https://console.aws.amazon.com/cloudformation/home) console.
- 5. Select **Create stack**.
- 6. On the **Create stack** page, **Specify template** section, select **Upload a template file**.
- 7. Under **Upload a template file**, select **Choose file**, then select the edited template from your local drive.
- 8. Choose **Next** and follow the steps in [Launch the Hub stack](#page-32-0).

## <span id="page-59-0"></span>**Contributors**

- Lalit Grover
- Thiemo Belmega
- Ryan Garay

# <span id="page-60-0"></span>**Revisions**

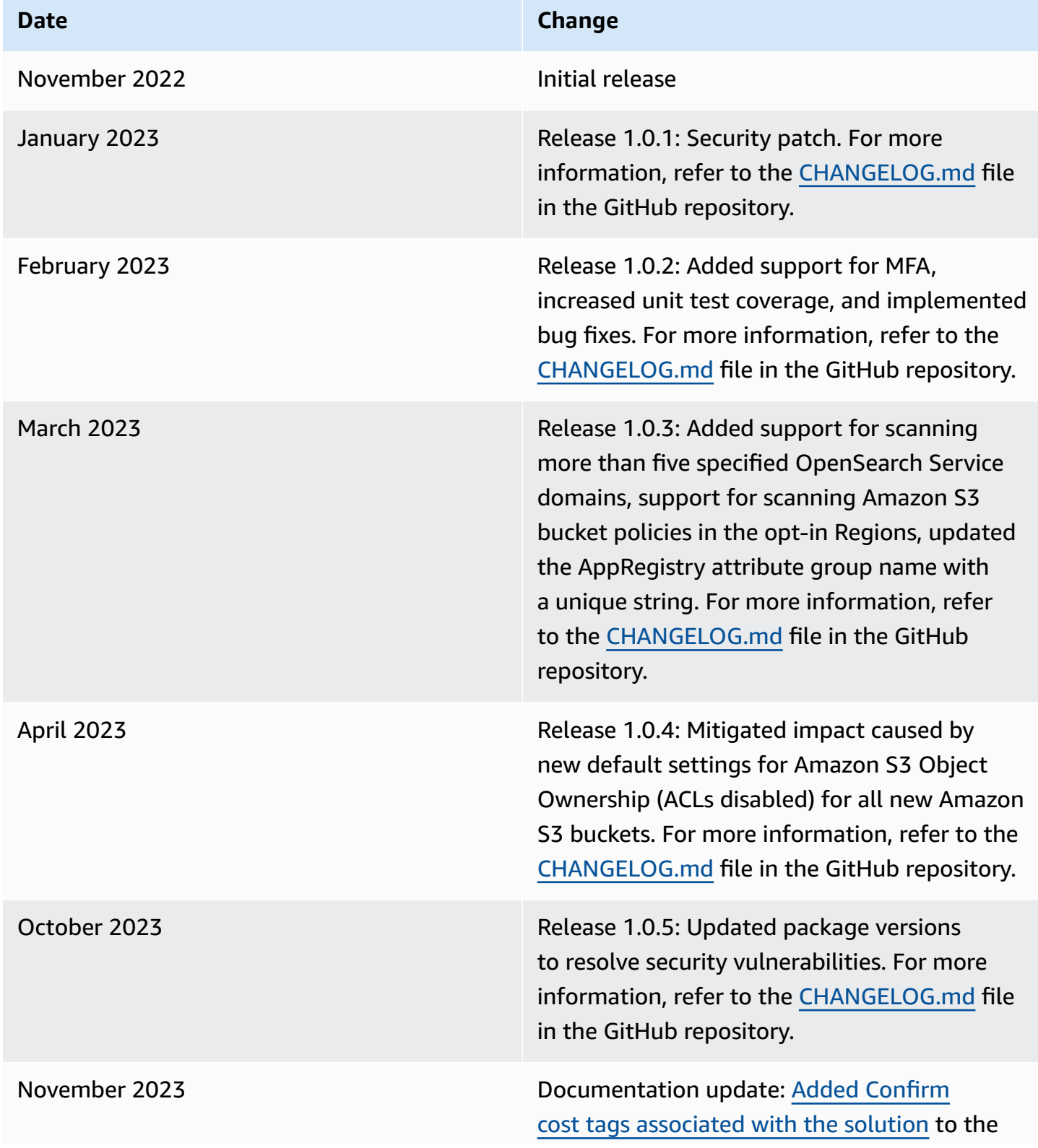

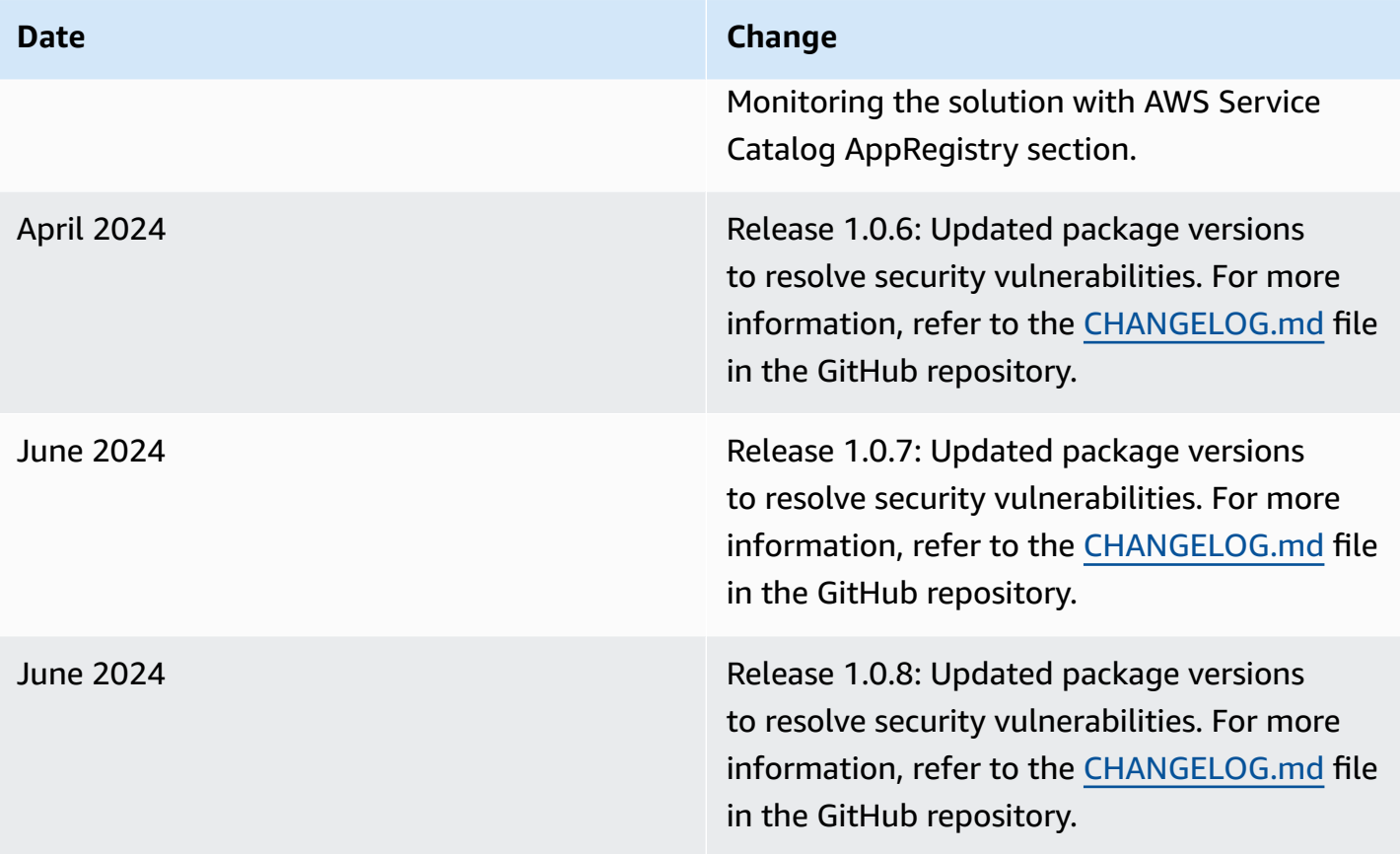

# <span id="page-62-0"></span>**Notices**

Customers are responsible for making their own independent assessment of the information in this document. This document: (a) is for informational purposes only, (b) represents AWS current product offerings and practices, which are subject to change without notice, and (c) does not create any commitments or assurances from AWS and its affiliates, suppliers, or licensors. AWS products or services are provided "as is" without warranties, representations, or conditions of any kind, whether express or implied. AWS responsibilities and liabilities to its customers are controlled by AWS agreements, and this document is not part of, nor does it modify, any agreement between AWS and its customers.

Account Assessment for AWS Organizations is licensed under the terms of the [Apache](https://www.apache.org/licenses/LICENSE-2.0) License [Version](https://www.apache.org/licenses/LICENSE-2.0) 2.0.